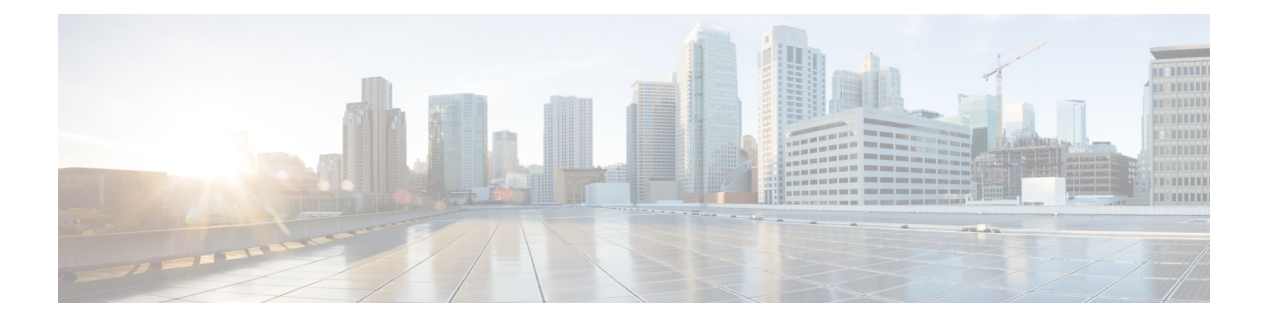

# **int – ipu**

- [integrity](#page-2-0), on page 3
- [intercept-dhcp](#page-4-0), on page 5
- [interface](#page-5-0) (global), on page 6
- interface (vpn [load-balancing\)](#page-8-0), on page 9
- [interface](#page-10-0) bvi , on page 11
- interface [loopback](#page-13-0) , on page 14
- [interface-policy](#page-15-0), on page 16
- interface [port-channel](#page-17-0) , on page 18
- interface [redundant](#page-19-0) , on page 20
- [interface](#page-21-0) tunnel, on page 22
- [interface](#page-22-0) vlan , on page 23
- [interface](#page-25-0) vni , on page 26
- [interim-accounting-update](#page-27-0) , on page 28
- [internal-password](#page-29-0) , on page 30
- [internal-port](#page-31-0) , on page 32
- [internal-segment-id](#page-33-0) , on page 34
- interval [maximum](#page-35-0) , on page 36
- [invalid-ack](#page-37-0) , on page 38
- ip [address](#page-39-0) , on page 40
- ip [address](#page-42-0) dhcp, on page 43
- ip [address](#page-44-0) pppoe , on page 45
- [ip-address-privacy](#page-46-0) , on page 47
- ip audit [attack](#page-47-0) , on page 48
- ip [audit](#page-49-0) info , on page 50
- ip audit [interface](#page-51-0) , on page 52
- ip audit [name](#page-53-0) , on page 54
- ip audit [signature](#page-55-0) , on page 56
- [ip-client](#page-61-0), on page 62
- [ip-comp](#page-62-0) , on page 63
- ip [local](#page-64-0) pool , on page 65
- ip [unnumbered](#page-66-0) , on page 67
- [ip-phone-bypass](#page-67-0) , on page 68
- ips, on [page](#page-69-0) 70

I

- [ipsec-udp-port,](#page-74-0) on page 75
- [ipsec-udp,](#page-72-0) on page 73

# <span id="page-2-0"></span>**integrity**

To specify the ESP integrity algorithm in an IKEv2 security association (SA) for AnyConnect IPsec connections, use the integrity command in IKEv2 policy configuration mode. To remove the command and use the default setting, use the **no** form of this command:

**integrity** { **md5** | **sha** | **sha256** | **sha384** | **sha512** | **null** } **no integrity** { **md5** | **sha** | **sha256** | **sha384** | **sha512** | **null** }

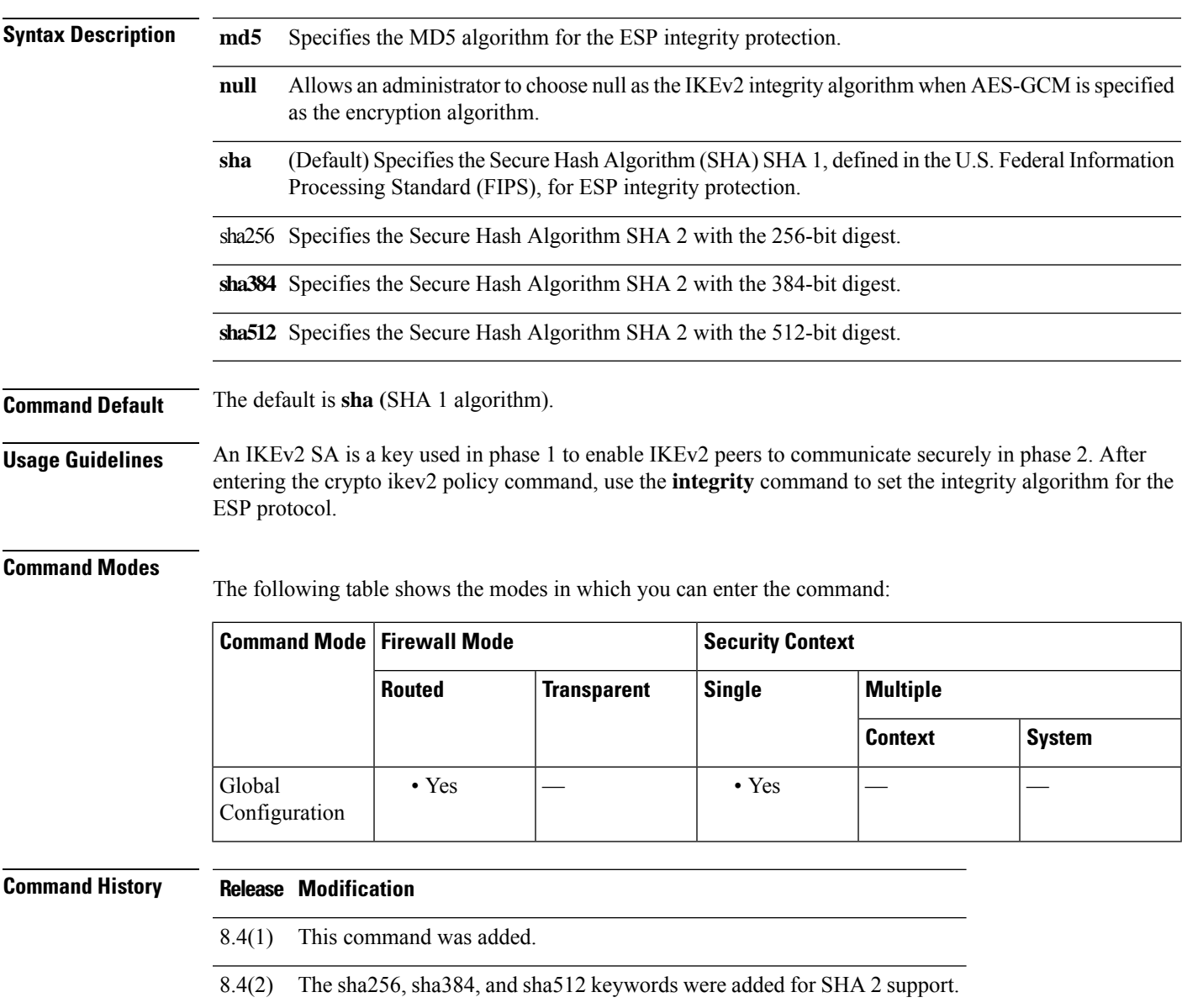

9.0(1) The null option as an IKEv2 integrity algorithm was added.

**Examples** The following example enters IKEv2 policy configuration mode and sets the integrity algorithm to MD5:

```
ciscoasa(config)# crypto ikev2 policy 1
ciscoasa(config-ikev2-policy)# integrity md5
```
### **Related Commands Command Description**

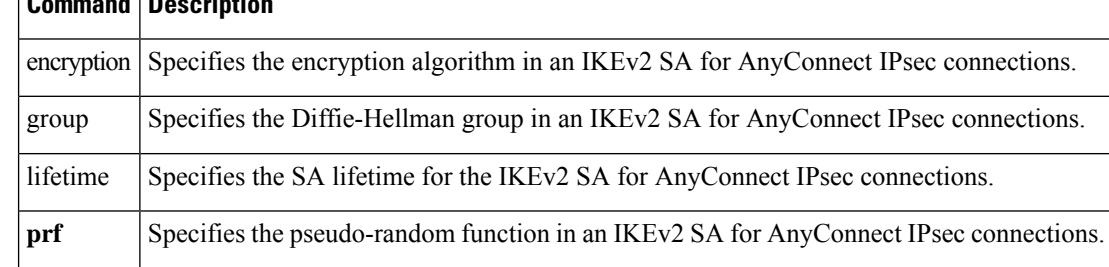

# <span id="page-4-0"></span>**intercept-dhcp**

To enable DHCP Intercept, use the **intercept-dhcp enable** command in group-policy configuration mode. To remove the **intercept-dhcp**attribute from the running configuration and allow the users to inherit a DHCP Intercept configuration from the default or other group policy, use the **no** form of this command.

**intercept-dhcp** *netmask* { **enable** | **disable** } **no intercept-dhcp**

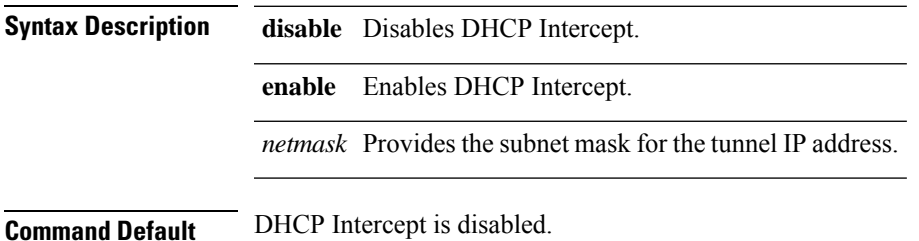

#### **Command Modes**

The following table shows the modes in which you can enter the command:

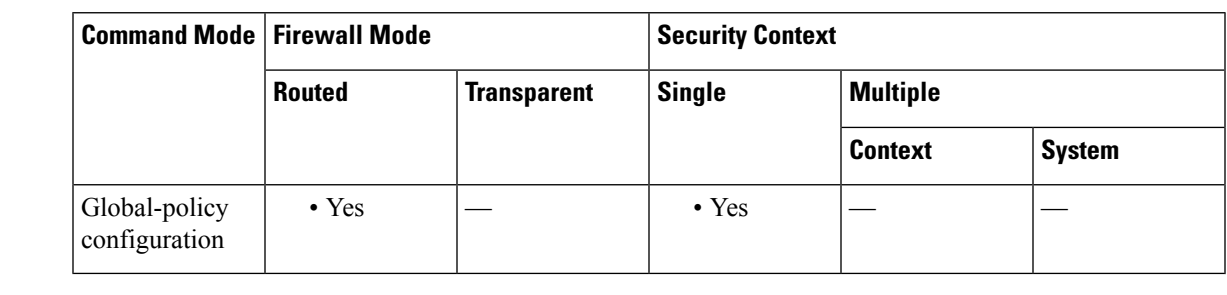

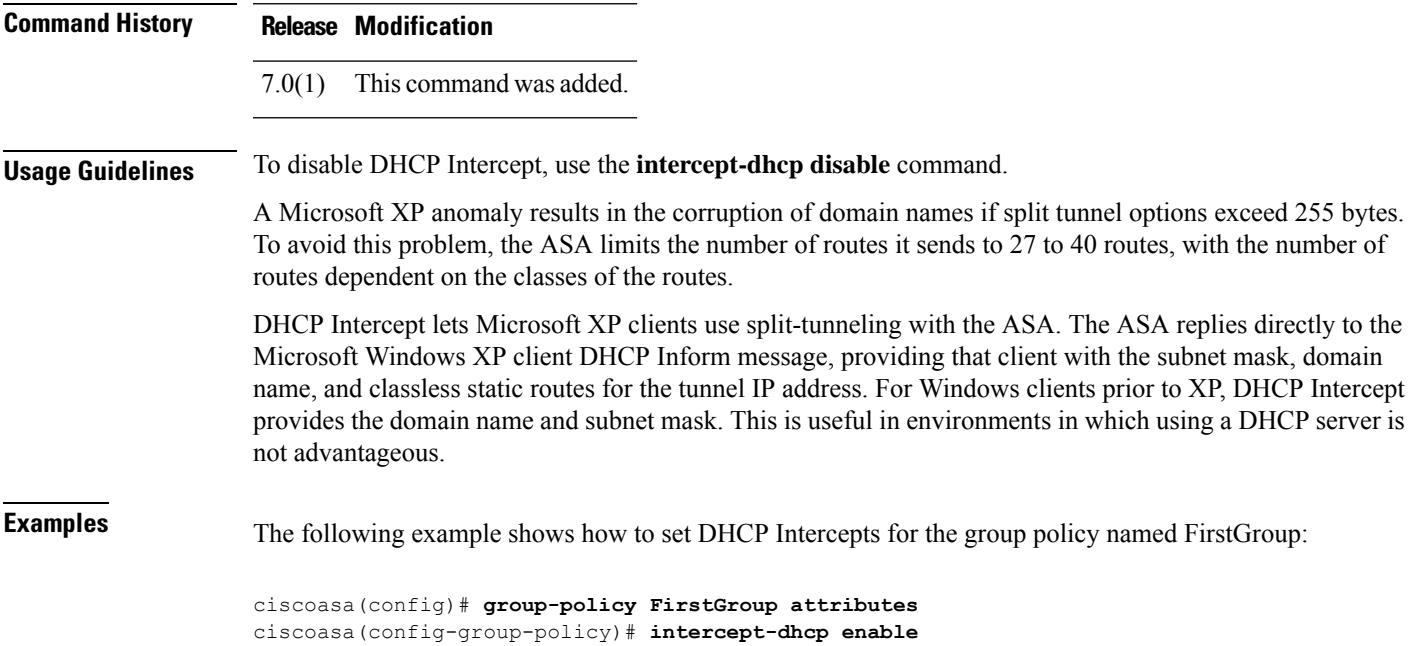

# <span id="page-5-0"></span>**interface (global)**

To configure an interface and enter interface configuration mode, use the **interface** command in global configuration mode. To remove a subinterface, use the**no** form of this command; you cannot remove a physical interface or a mapped interface.

For physical interfaces (for all models except the ASASM):

**interface** *physical\_interface*

For subinterfaces (not available for the ASA 5505 or the ASASM, or for the Management interface on the ASA 5506-X through ASA 5555-X):

**interface** { *physical\_interface* | **redundant** *number* | **port-channel** *number* } . *subinterface* **no interface** { *physical\_interface* | **redundant** *number* | **port-channel** *number* } . *subinterface*

For multiple context mode when a mapped name is assigned:

**interface** *mapped\_name*

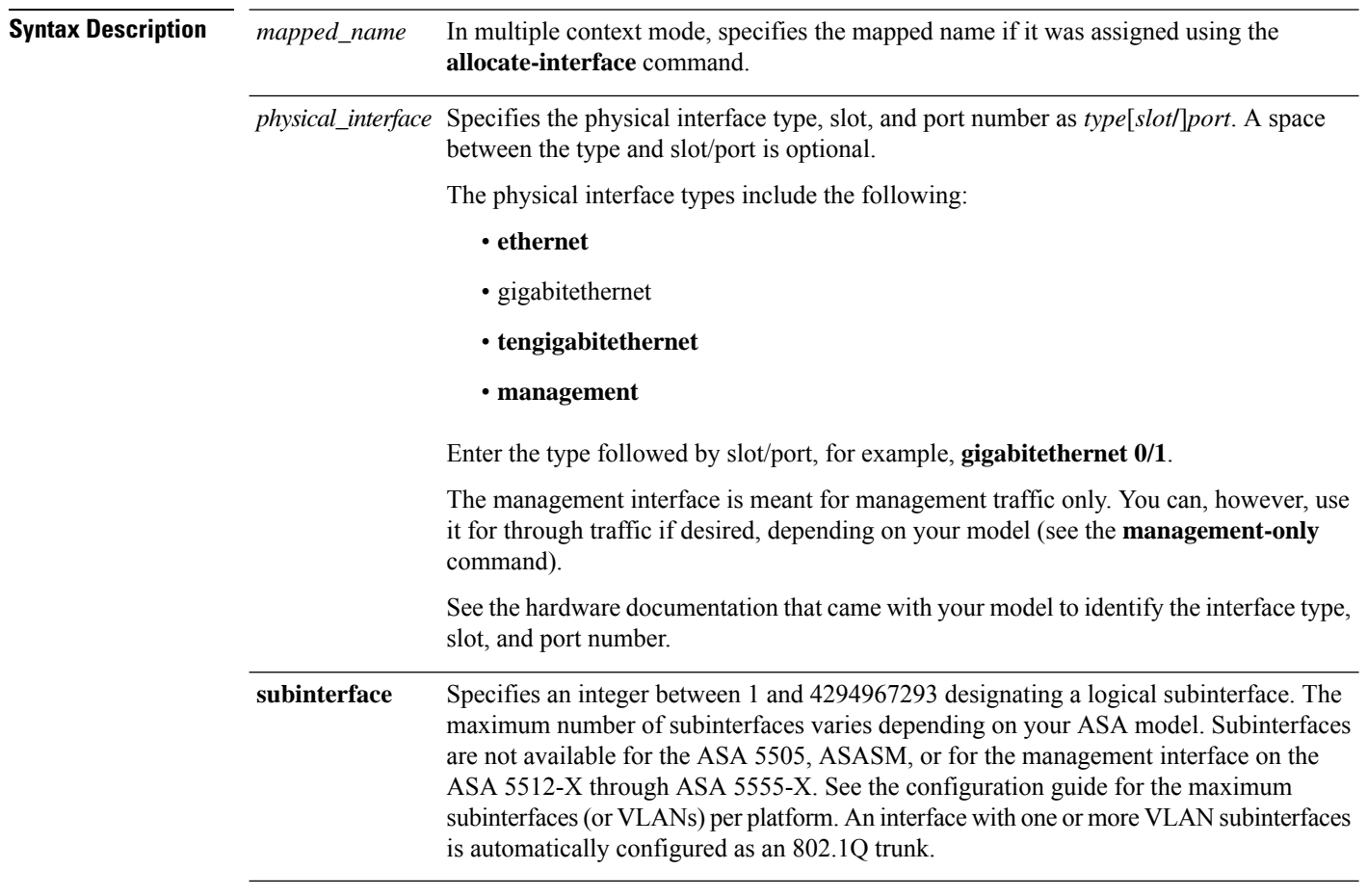

**Command Default** By default, the ASA automatically generates **interface** commands for all physical interfaces.

In multiple context mode, the ASA automatically generates **interface** commands for all interfaces allocated to the context using the **allocate-interface** command.

The default state of an interface depends on the type and the context mode:

- Multiple context mode, context—All allocated interfaces are enabled by default, no matter what the state of the interface is in the system execution space. However, for traffic to pass through the interface, the interface also hasto be enabled in the system execution space. If you shut down an interface in the system execution space, then that interface is down in all contexts that share it.
- Single mode or multiple context mode, system—Interfaces have the following default states:
	- Physical interfaces—Disabled.
	- Subinterfaces—Enabled. However, for traffic to passthrough the subinterface, the physical interface must also be enabled.

#### **Command Modes**

The following table shows the modes in which you can enter the command:

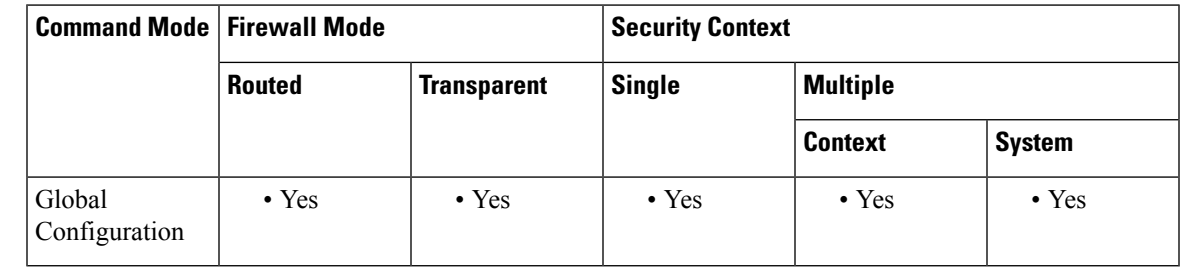

#### **Command History Release Modification**

This command was modified to allow for new subinterface naming conventions and to change arguments to be separate commands under interface configuration mode. 7.0(1)

**Usage Guidelines** In interface configuration mode, you can configure hardware settings (for physical interfaces), assign a name, assign a VLAN, assign an IP address, and configure many other settings, depending on the type of interface and the security context mode.

> For an enabled interface to pass traffic, configure the following interface configuration mode commands: **nameif**, and, for routed mode, **ip address**. For subinterfaces, also configure the **vlan** command.

If you change interface settings, and you do not want to wait for existing connections to time out before the new security information is used, you can clear the connections using the **clear local-host** command.

The Management 0/0 interface on the ASA 5512-X through ASA 5555-X has the following characteristics:

- No through traffic support
- No subinterface support
- No priority queue support
- No multicast MAC support
- The IPS SSP software module shares the Management 0/0 interface. Separate MAC addresses and IP addresses are supported for the ASA and IPS module. You must perform configuration of the IPS IP

address within the IPS operating system. However, physical characteristics (such as enabling the interface) are configured on the ASA.

**Examples** The following example configures parameters for the physical interface in single mode:

```
ciscoasa(config)# interface gigabitethernet0/1
ciscoasa(config-if)# speed 1000
ciscoasa(config-if)# duplex full
ciscoasa(config-if)# nameif inside
ciscoasa(config-if)# security-level 100
ciscoasa(config-if)# ip address 10.1.1.1 255.255.255.0
ciscoasa(config-if)# no shutdown
```
The following example configures parameters for a subinterface in single mode:

```
ciscoasa(config)# interface gigabitethernet0/1.1
ciscoasa(config-subif)# vlan 101
ciscoasa(config-subif)# nameif dmz1
ciscoasa(config-subif)# security-level 50
ciscoasa(config-subif)# ip address 10.1.2.1 255.255.255.0
ciscoasa(config-subif)# no shutdown
```
The following example configures interface parameters in multiple context mode for the system configuration, and allocates the gigabitethernet 0/1.1 subinterface to contextA:

```
ciscoasa(config)# interface gigabitethernet0/1
ciscoasa(config-if)# speed 1000
ciscoasa(config-if)# duplex full
ciscoasa(config-if)# no
shutdown
ciscoasa(config-if)# interface gigabitethernet0/1.1
ciscoasa(config-subif)# vlan 101
ciscoasa(config-subif)# no shutdown
ciscoasa(config-subif)# context contextA
ciscoasa(config-ctx)# ...
ciscoasa(config-ctx)# allocate-interface gigabitethernet0/1.1
```
The following example configures parameters in multiple context mode for the context configuration:

```
ciscoasa/contextA(config)# interface gigabitethernet0/1.1
ciscoasa/contextA(config-if)# nameif inside
ciscoasa/contextA(config-if)# security-level 100
ciscoasa/contextA(config-if)# ip address 10.1.2.1 255.255.255.0
ciscoasa/contextA(config-if)# no shutdown
```
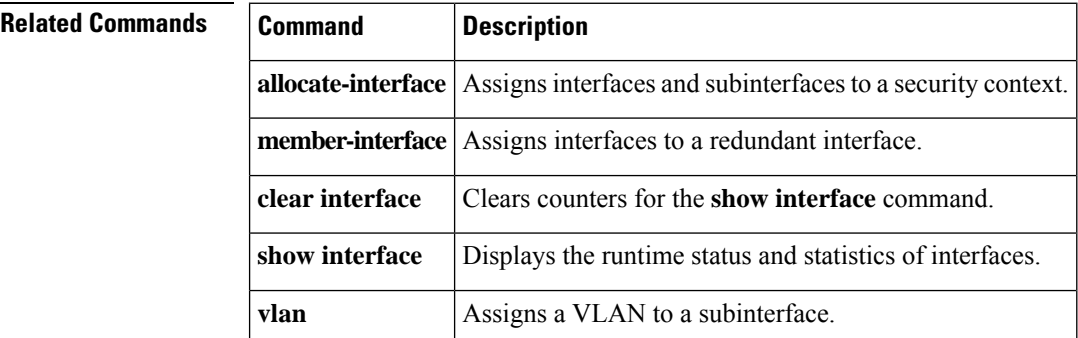

# <span id="page-8-0"></span>**interface (vpn load-balancing)**

defaults to **outside**.

To specify a non-default public or private interface for VPN load-balancing in the VPN load-balancing virtual cluster, use the **interface** command in vpn load-balancing mode. To remove the interface specification and revert to thte default interface, use the **no** form of this command.

**interface** { **lbprivate** | **lbpublic** } *interface-name* **interface** { **lbprivate** | **lbpublic** }

**Syntax Description** *interface-name* The name of the interface to be configured as the public or private interface for the VPN load-balancing cluster.

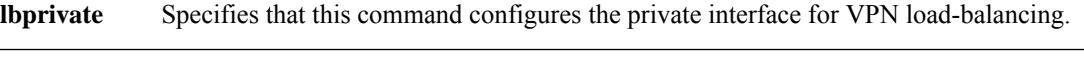

**lbpublic** Specifies that this command configures the public interface for VPN load-balancing.

**Command Default** If you omit the **interface** command, the **lbprivate** interface defaults to **inside**, and the **lbpublic** interface

#### **Command Modes**

The following table shows the modes in which you can enter the command:

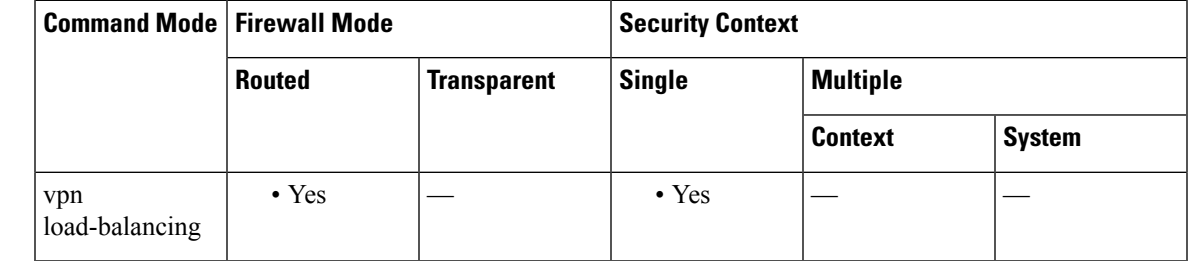

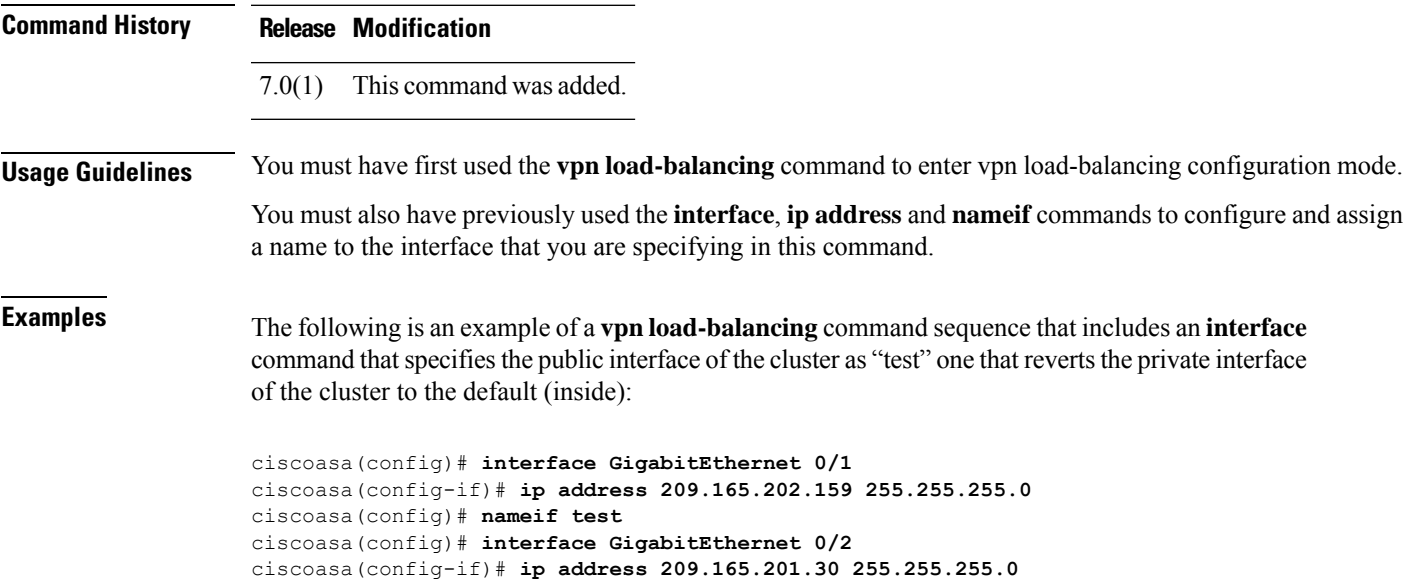

```
ciscoasa(config)# nameif foo
ciscoasa(config)# vpn load-balancing
ciscoasa(config-load-balancing)# interface lbpublic test
ciscoasa(config-load-balancing)# no
interface lbprivate
ciscoasa(config-load-balancing)# cluster ip address 209.165.202.224
ciscoasa(config-load-balancing)# participate
```
ciscoasa(config-load-balancing)# **participate**

### **Related Commands Command Description vpn** Enters vpn load-balancing configuration mode. **load-balancing**

Ш

## <span id="page-10-0"></span>**interface bvi**

To configure the bridge virtual interface (BVI) for a bridge group, use the **interface bvi** command in global configuration mode. To remove the BVI configuration, use the **no** form of this command.

**interface bvi** *bridge\_group\_number* **no interface bvi** *bridge\_group\_number*

**Syntax Description** *bridge\_group\_number* Specifies the bridge group number as an integer between 1 and 100; for 9.3(1) and later, the range is increased to between 1 and 250.

**Command Default** No default behavior or values.

#### **Command Modes**

The following table shows the modes in which you can enter the command:

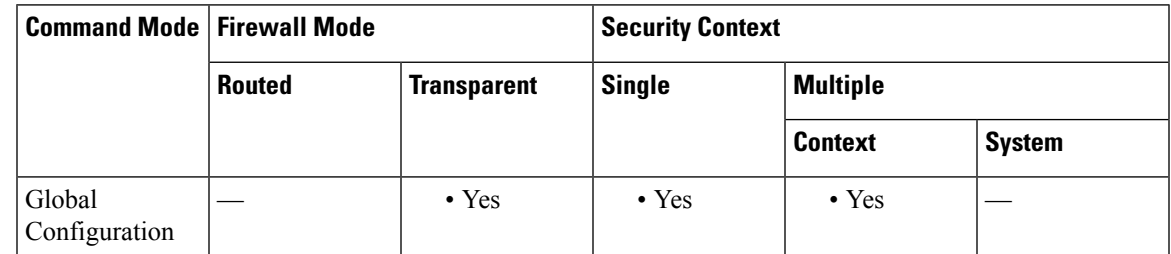

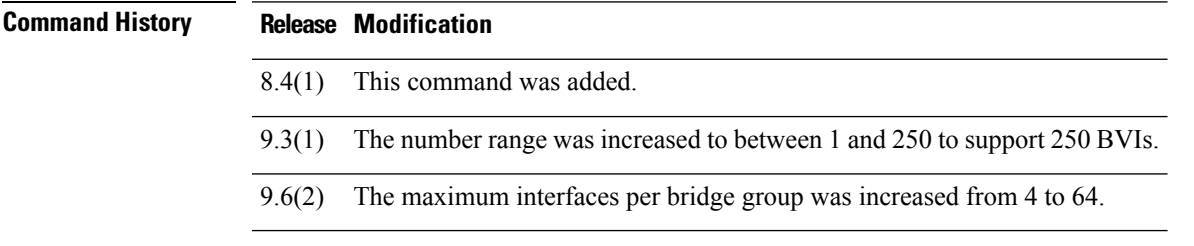

**Usage Guidelines** Use this command to enter interface configuration mode so you can configure a management IP address for the bridge group. If you do not want the overhead of security contexts, or want to maximize your use of security contexts, you can group interfaces together in a bridge group, and then configure multiple bridge groups, one for each network. Bridge group traffic is isolated from other bridge groups; traffic is not routed to another bridge group within the ASA, and traffic must exit the ASA before it is routed by an external router back to another bridge group in the ASA. Although the bridging functions are separate for each bridge group, many other functions are shared between all bridge groups. For example, all bridge groups share a syslog server or AAA server configuration. For complete security policy separation, use security contexts with one bridge group in each context. At least one bridge group is required per context or in single mode.

> Each bridge group requires a management IP address. The ASA uses this IP address as the source address for packets originating from the bridge group. The management IP address must be on the same subnet as the connected network. For IPv4 traffic, the management IP address is required to pass any traffic. For IPv6 traffic, you must, at a minimum, configure the link-local addresses to pass traffic, but a global management addressisrecommended for full functionality, including remote management and other management operations.

For another method of management, you can configure the Management interface, separate from any bridge groups.

For 9.2 and earlier, You can configure up to 8 bridge groups in single mode or per context in multiple mode; for 9.3(1) and later, you can configure up to 250 bridge groups. Each bridge group can include up to 4 interfaces. In 9.6(2) and later, you can add up to 64 interfaces to a bridge group. You cannot assign the same interface to more than one bridge group. Note that you must use at least 1 bridge group; data interfaces must belong to a bridge group.

Although you can configure multiple bridge groups on the ASA 5505, the restriction of 2 data interfaces in transparent mode on the ASA 5505 means you can only effectively use 1 bridge group. **Note**

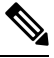

For a separate management interface, a non-configurable bridge group (ID 301) is automatically added to your configuration. This bridge group is not included in the bridge group limit. **Note**

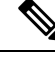

**Note**

The ASA does not support traffic on secondary networks; only traffic on the same network as the management IP address is supported.

**Examples** The following example includes two bridge groups of three interfaces each, plus a management-only interface:

```
interface gigabitethernet 0/0
nameif inside
security-level 100
bridge-group 1
no shutdown
interface gigabitethernet 0/1
nameif outside
security-level 0
bridge-group 1
no shutdown
interface gigabitethernet 0/2
nameif dmz
security-level 50
bridge-group 1
no shutdown
interface bvi 1
ip address 10.1.3.1 255.255.255.0 standby 10.1.3.2
interface gigabitethernet 1/0
nameif inside
security-level 100
bridge-group 2
no shutdown
interface gigabitethernet 1/1
nameif outside
security-level 0
bridge-group 2
no shutdown
interface gigabitethernet 1/2
nameif dmz
```

```
security-level 50
bridge-group 2
no shutdown
interface bvi 2
ip address 10.3.5.8 255.255.255.0 standby 10.3.5.9
interface management 0/0
nameif mgmt
security-level 100
ip address 10.2.1.1 255.255.255.0 standby 10.2.1.2
no shutdown
```
### **Related Commands**

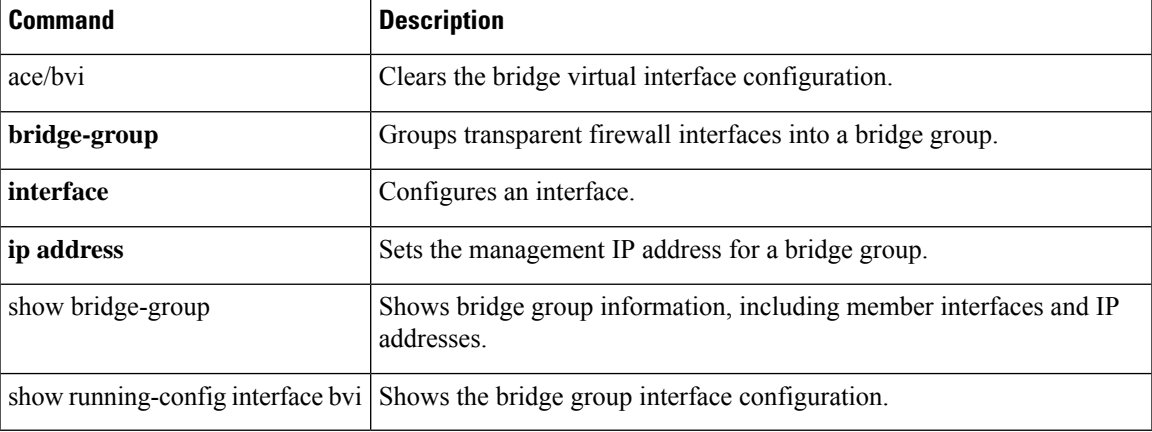

# <span id="page-13-0"></span>**interface loopback**

To create a loopback interface, use the **interface loopback** command in the global configuration mode. Use the **no** form of the command to remove the loopback interface.

**interface loopback** *number* **no interface loopback** *number*

**Command Default** No default behavior or values.

#### **Command Modes**

The following table shows the modes in which you can enter the command.

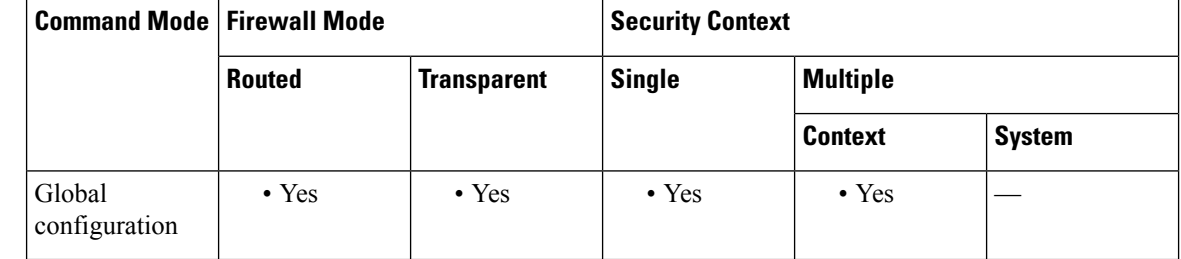

**Usage Guidelines** A loopback interface is software-only interface that emulates a physical interface. The loopback interface is reachable through multiple physical interfaces. You can only use a loopback interface for to/from the device traffic.

The following features support the loopback interface:

- AAA
- BGP
- DNS
- HTTP
- ICMP
- SNMP
- SSH
- Syslog
- Telnet
- VTI source interface

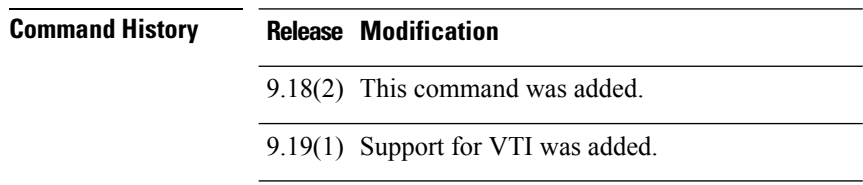

#### **Release Modification**

9.20(1) Support for DNS, HTTP, and ICMP was added.

**Examples** The following example creates a new loopback interface:

ciscoasa(config)# **interface loopback 10**

### **Related Commands**

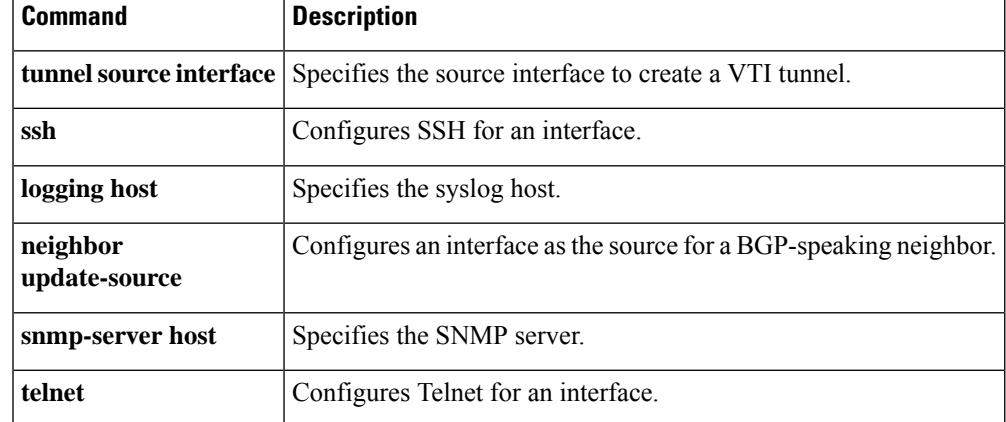

## <span id="page-15-0"></span>**interface-policy**

To specify the policy for failover when monitoring detects an interface failure, use the **interface-policy** command in failover group configuration mode. To restore the default values, use the**no** form of this command.

**interface-policy** *num* [ **%** ] **no interface-policy** *num* [ **%** ]

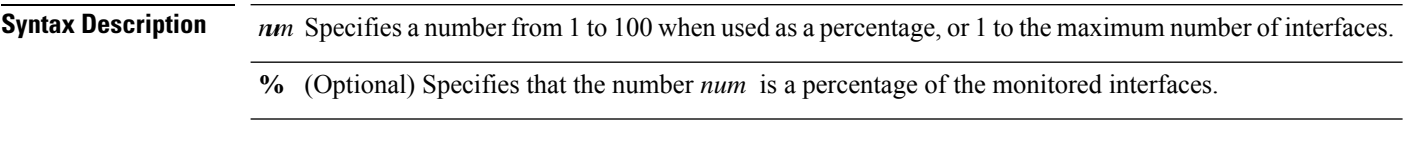

**Command Default** If the **failover interface-policy** command is configured for the unit, then the default for the **interface-policy failover group** command assumes that value. If not, then *num* is 1.

#### **Command Modes**

The following table shows the modes in which you can enter the command:

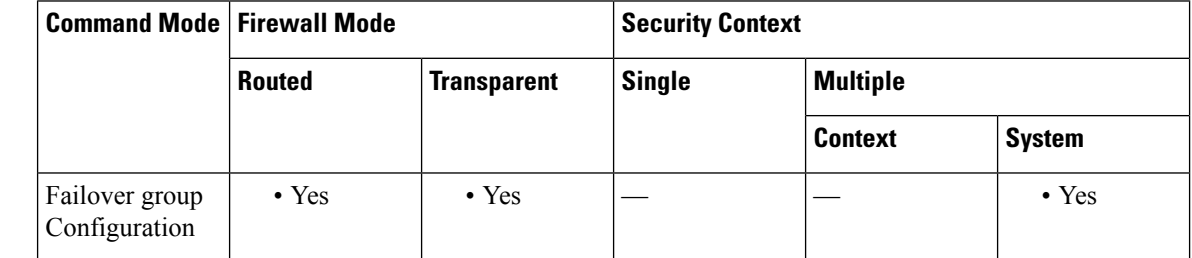

#### **Command History Release Modification**

7.0(1) This command was added.

**Usage Guidelines** There is no space between the *num* argument and the optional **%** keyword.

If the number of failed interfaces meets the configured policy and the other ASA is functioning correctly, the ASA will mark itself asfailed and a failover may occur (if the active ASA isthe one that fails). Only interfaces that are designated as monitored by the **monitor-interface** command count towards the policy.

### **Examples** The following partial example shows a possible configuration for a failover group:

ciscoasa(config)# **failover group 1**

ciscoasa(config-fover-group)# **primary** ciscoasa(config-fover-group)# **preempt 100** ciscoasa(config-fover-group)# **interface-policy 25%** ciscoasa(config-fover-group)# **exit** ciscoasa(config)#

I

### **Related Command**

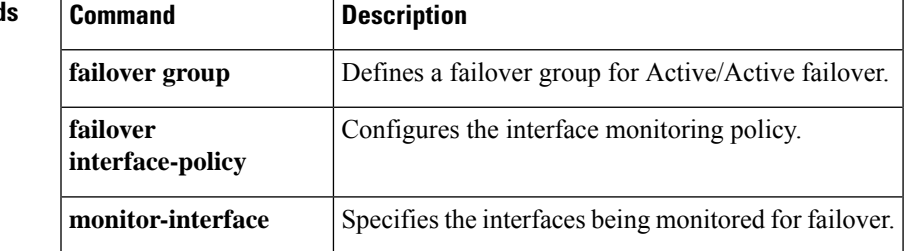

## <span id="page-17-0"></span>**interface port-channel**

To configure an EtherChannel interface and enter interface configuration mode, use the **interfaceport-channel** command in global configuration mode. To remove an EtherChannel interface, use the **no** form of this command.

**interfaceport-channel***number* **no interface port-channel** *number*

**Syntax Description** *number* Specifies the EtherChannel channel group ID, between 1 and 48. This interface was created automatically when you added an interface to the channel group. If you have not yet added an interface, then this command creates the port-channel interface.

> You need to add at least one member interface to the port-channel interface before you can configure logical parameters for it, such as a name. **Note**

**Command Default** By default, port-channel interfaces are enabled. However, for traffic to pass through the EtherChannel, the channel group physical interfaces must also be enabled.

#### **Command Modes**

The following table shows the modes in which you can enter the command:

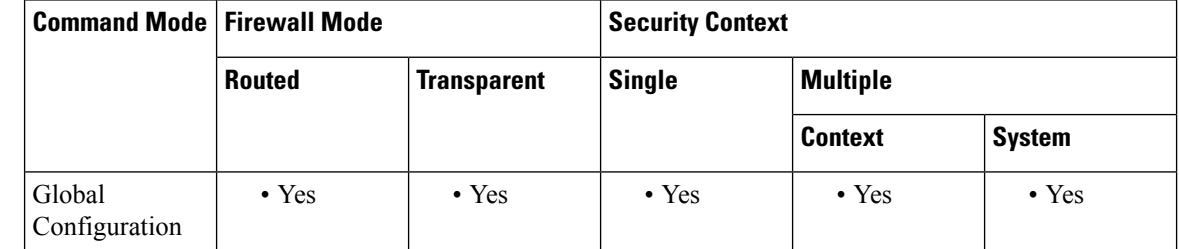

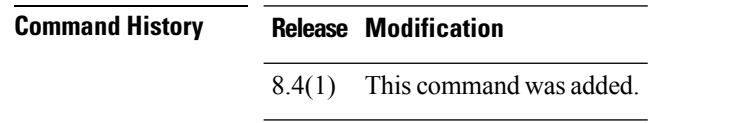

**Usage Guidelines** In interface configuration mode, you can assign a name, assign an IP address, and configure many other settings.

> For an enabled interface to pass traffic, configure the following interface configuration mode commands: **nameif**, and, for routed mode, **ip address**.

If you change interface settings, and you do not want to wait for existing connections to time out before the new security information is used, you can clear the connections using the **clear local-host** command.

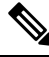

**Note**

This command is not supported on the ASA 5505 or the ASASM. You cannot use interfaces on the 4GE SSM, including the integrated 4GE SSM in slot 1 on the ASA 5550, as part of an EtherChannel.

For more information about interfaces, see the CLI configuration guide.

**Examples** The following example configures three interfaces as part of an EtherChannel. It also sets the system priority to be a higher priority, and GigabitEthernet 0/2 to be a higher priority than the other interfaces in case more than eight interfaces are assigned to the EtherChannel.

```
ciscoasa(config)# lacp system-priority 1234
ciscoasa(config-if)# interface GigabitEthernet0/0
ciscoasa(config-if)# channel-group 1 mode active
ciscoasa(config-if)# interface GigabitEthernet0/1
ciscoasa(config-if)# channel-group 1 mode active
ciscoasa(config-if)# interface GigabitEthernet0/2
ciscoasa(config-if)# lacp port-priority 1234
ciscoasa(config-if)# channel-group 1 mode passive
ciscoasa(config-if)# interface Port-channel1
ciscoasa(config-if)# lacp max-bundle 4
ciscoasa(config-if)# port-channel min-bundle 2
ciscoasa(config-if)# port-channel load-balance dst-ip
```
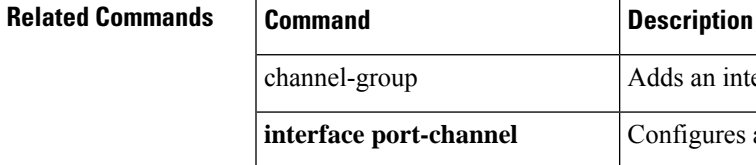

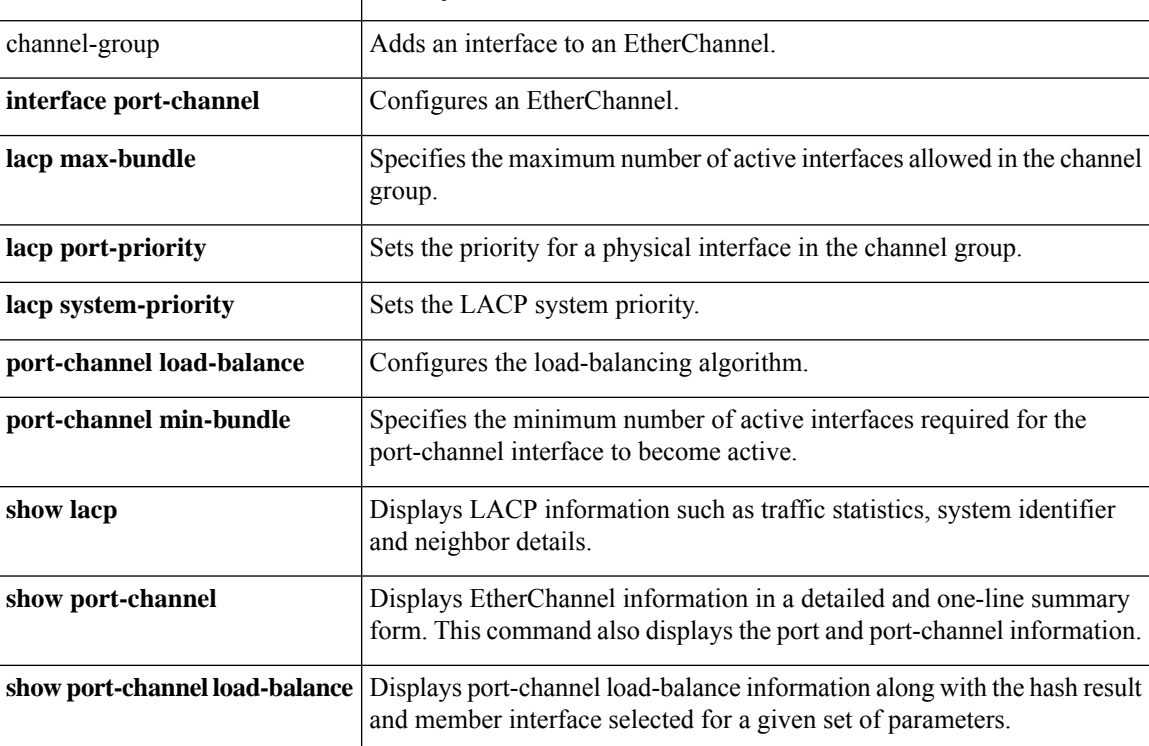

## <span id="page-19-0"></span>**interface redundant**

To configure a redundant interface and enter interface configuration mode, use the **interface redundant** command in global configuration mode. To remove a redundant interface, use the **no** form of this command.

**interface redundant** *number* **no interface redundant** *number*

**Syntax Description** *number* Specifies a logical redundant interface ID, between 1 and 8. A space between redundant and the ID is optional.

**Command Default** By default, redundant interfaces are enabled. However, for traffic to pass through the redundant interface, the member physical interfaces must also be enabled.

#### **Command Modes**

The following table shows the modes in which you can enter the command:

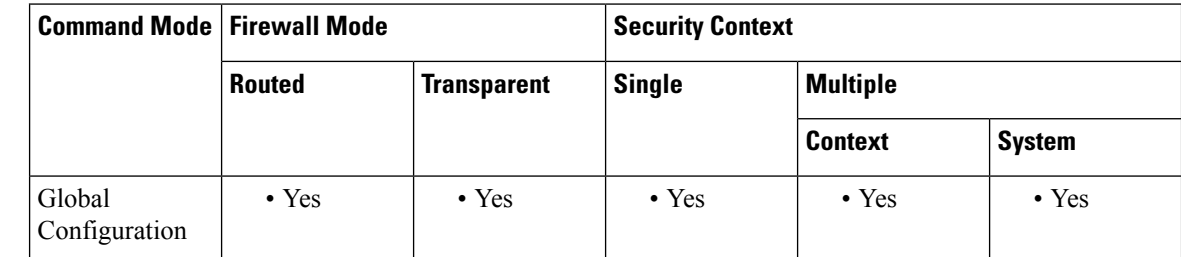

#### **Command History Release Modification**

8.0(2) This command was added.

#### **Usage Guidelines** A redundant interface pairs an active and a standby physical interface (see the **member-interface** command). When the active interface fails, the standby interface becomes active and starts passing traffic.

All ASA configuration refers to the logical redundant interface instead of the member physical interfaces.

In interface configuration mode, you can assign a name, assign an IP address, and configure many other settings.

For an enabled interface to pass traffic, configure the following interface configuration mode commands: **nameif**, and, for routed mode, **ip address**.

If you change interface settings, and you do not want to wait for existing connections to time out before the new security information is used, you can clear the connections using the **clear local-host** command.

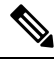

**Note** This command is not supported on the ASA 5505 or the ASASM.

For more information about interfaces, see the CLI configuration guide.

```
Examples The following example creates two redundant interfaces:
```

```
ciscoasa(config)# interface redundant 1
ciscoasa(config-if)# member-interface gigabitethernet 0/0
ciscoasa(config-if)# member-interface gigabitethernet 0/1
ciscoasa(config-if)# interface redundant 2
ciscoasa(config-if)# member-interface gigabitethernet 0/2
ciscoasa(config-if)# member-interface gigabitethernet 0/3
```
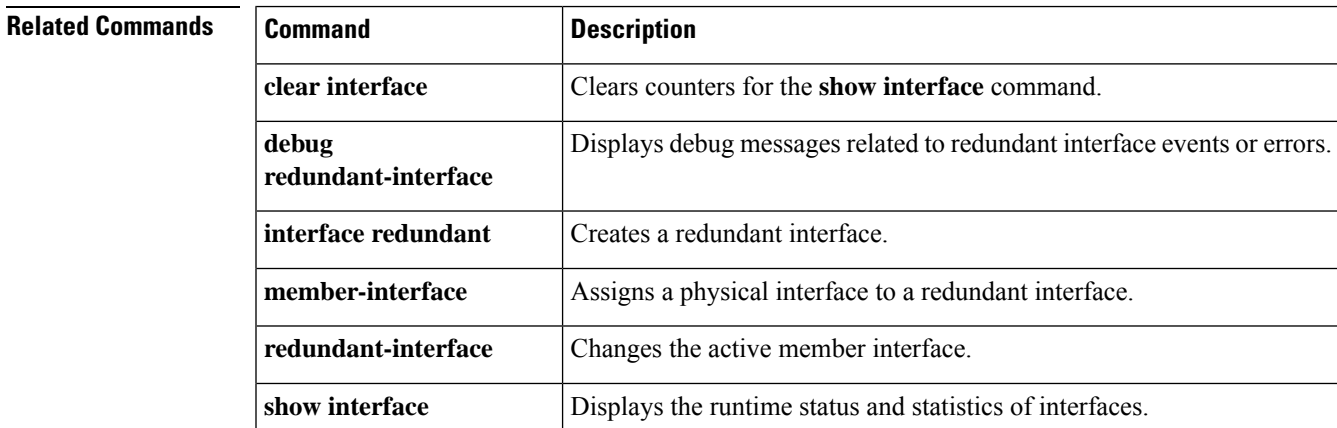

# <span id="page-21-0"></span>**interface tunnel**

To create a new VTI tunnel interface, use the **interface tunnel** command in the Global Configuration mode. Use the no form of the command to remove the VTI tunnel interface.

**interface tunnel** *number* **no interface tunnel** *number*

**Syntax Description** *number* Assigns a number to the tunnel interface. This can be any value between 0-1024.

**Command Default** No default behavior or values.

#### **Command Modes**

The following table shows the modes in which you can enter the command.

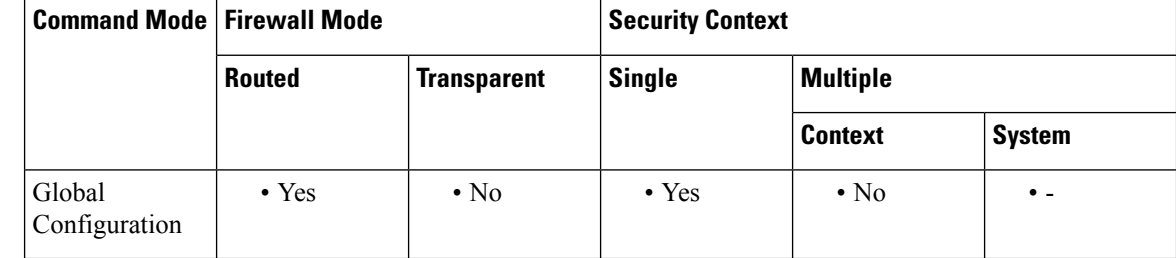

#### **Command History Release Modification**

9.7(1) We introduced this command and its submodes.

9.16(1) The number of tunnel interfaces supported was increased from 100 to 1024 per device.

**Examples** The following example creates a new tunnel interface:

ciscoasa(config)# **interface tunnel 10**

### **Related Commands Command Description tunnel source** Specifies the source interface to create a VTI tunnel. **interface tunnel destination** Specifies the IP address of the VTI tunnel's destination. **tunnel mode** Specifies that IPsec is used for tunnel protection. **tunnel protection** Specifies the IPsec profile that will be used for tunnel protection. **ipsec**

# <span id="page-22-0"></span>**interface vlan**

For the ASA 5505 and ASASM, to configure a VLAN interface and enter interface configuration mode, use the **interface vlan** command in global configuration mode. To remove a VLAN interface, use the **no** form of this command.

**interface vlan** *number* **no interface vlan** *number*

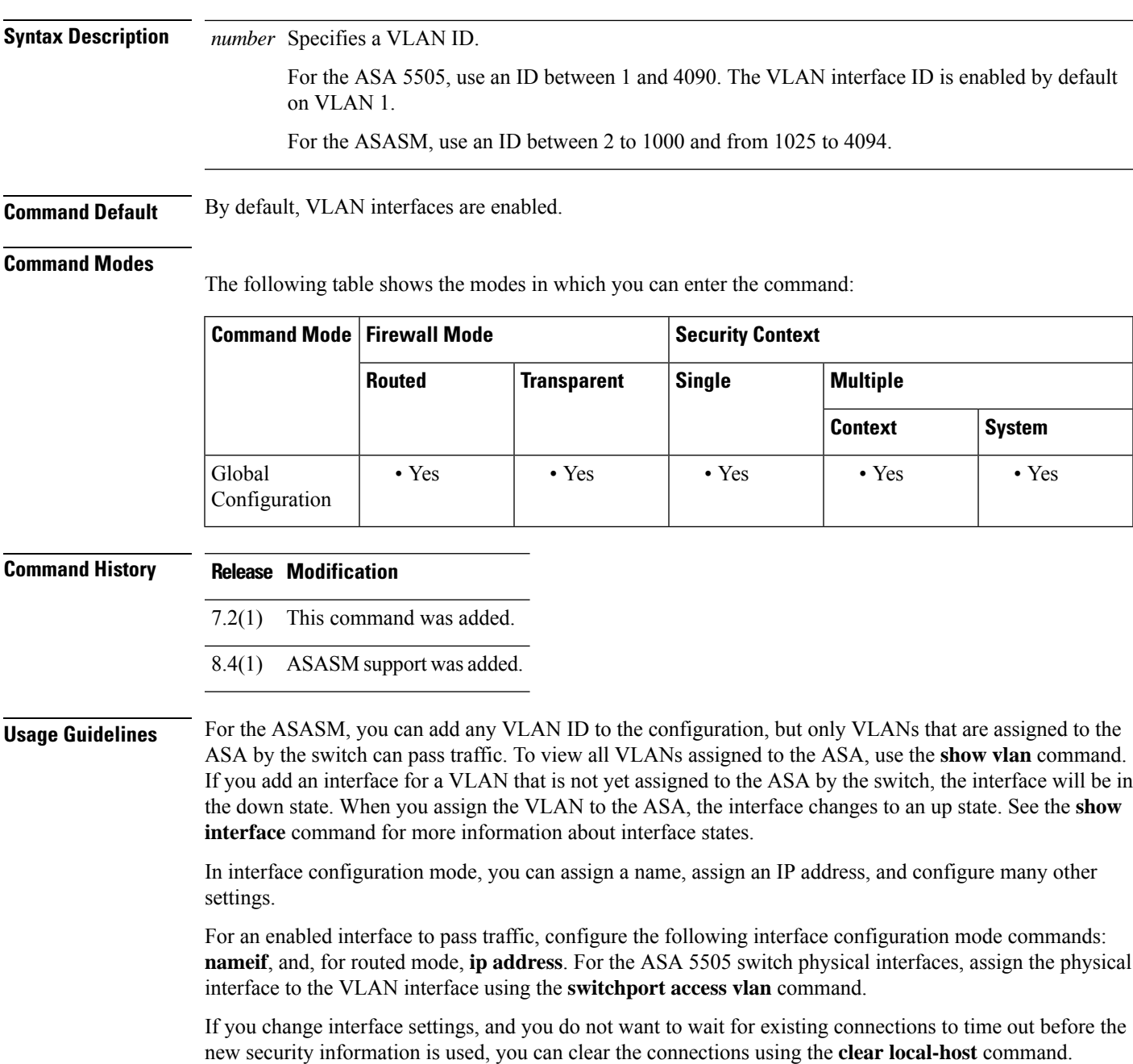

For more information about interfaces, see the CLI configuration guide.

**Examples** The following example configures three VLAN interfaces. The third home interface cannot forward traffic to the work interface.

> ciscoasa(config)# **interface vlan 100** ciscoasa(config-if)# **nameif outside** ciscoasa(config-if)# **security-level 0** ciscoasa(config-if)# **ip address dhcp** ciscoasa(config-if)# **no shutdown** ciscoasa(config-if)# **interface vlan 200** ciscoasa(config-if)# **nameif work** ciscoasa(config-if)# **security-level 100** ciscoasa(config-if)# **ip address 10.1.1.1 255.255.255.0** ciscoasa(config-if)# **no shutdown** ciscoasa(config-if)# **interface vlan 300** ciscoasa(config-if)# **no forward interface vlan 200** ciscoasa(config-if)# **nameif home** ciscoasa(config-if)# **security-level 50** ciscoasa(config-if)# **ip address 10.2.1.1 255.255.255.0** ciscoasa(config-if)# **no shutdown** ciscoasa(config-if)# **interface ethernet 0/0** ciscoasa(config-if)# **switchport access vlan 100** ciscoasa(config-if)# **no shutdown** ciscoasa(config-if)# **interface ethernet 0/1** ciscoasa(config-if)# **switchport access vlan 200** ciscoasa(config-if)# **no shutdown** ciscoasa(config-if)# **interface ethernet 0/2** ciscoasa(config-if)# **switchport access vlan 200** ciscoasa(config-if)# **no shutdown** ciscoasa(config-if)# **interface ethernet 0/3** ciscoasa(config-if)# **switchport access vlan 200** ciscoasa(config-if)# **no shutdown** ciscoasa(config-if)# **interface ethernet 0/4** ciscoasa(config-if)# **switchport access vlan 300** ciscoasa(config-if)# **no shutdown**

The following example configures five VLAN interfaces, including the failover interface, which is configured separately using the **failover lan** command:

```
ciscoasa(config)# interface vlan 100
ciscoasa(config-if)# nameif outside
ciscoasa(config-if)# security-level 0
ciscoasa(config-if)# ip address 10.1.1.1 255.255.255.0
ciscoasa(config-if)# no shutdown
ciscoasa(config-if)# interface vlan 200
ciscoasa(config-if)# nameif inside
ciscoasa(config-if)# security-level 100
ciscoasa(config-if)# ip address 10.2.1.1 255.255.255.0
ciscoasa(config-if)# no shutdown
ciscoasa(config-if)# interface vlan 300
ciscoasa(config-if)# nameif dmz
ciscoasa(config-if)# security-level 50
ciscoasa(config-if)# ip address 10.3.1.1 255.255.255.0
ciscoasa(config-if)# no shutdown
ciscoasa(config-if)# interface vlan 400
ciscoasa(config-if)# nameif backup-isp
ciscoasa(config-if)# security-level 50
ciscoasa(config-if)# ip address 10.1.2.1 255.255.255.0
```

```
ciscoasa(config-if)# no shutdown
ciscoasa(config-if)# failover lan faillink vlan500
ciscoasa(config)# failover interface ip faillink 10.4.1.1 255.255.255.0 standby 10.4.1.2
255.255.255.0
ciscoasa(config)# interface ethernet 0/0
ciscoasa(config-if)# switchport access vlan 100
ciscoasa(config-if)# no shutdown
ciscoasa(config-if)# interface ethernet 0/1
ciscoasa(config-if)# switchport access vlan 200
ciscoasa(config-if)# no shutdown
ciscoasa(config-if)# interface ethernet 0/2
ciscoasa(config-if)# switchport access vlan 300
ciscoasa(config-if)# no shutdown
ciscoasa(config-if)# interface ethernet 0/3
ciscoasa(config-if)# switchport access vlan 400
ciscoasa(config-if)# no shutdown
ciscoasa(config-if)# interface ethernet 0/4
ciscoasa(config-if)# switchport access vlan 500
ciscoasa(config-if)# no shutdown
```
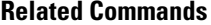

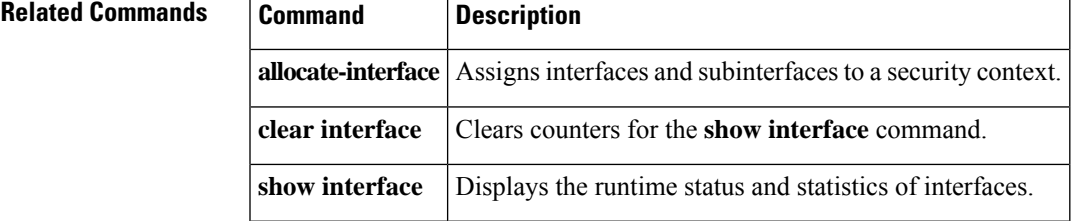

## <span id="page-25-0"></span>**interface vni**

To configure a VXLAN Network Identifier (VNI) interface and enter interface configuration mode, use the **interface vni** command in global configuration mode. To remove a VNI interface, use the **no** form of this command.

**interface vni** *number* **no interface vni** *number*

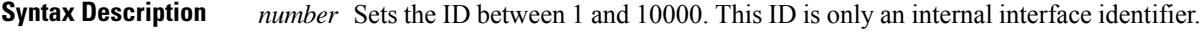

**Command Default** No default behavior or values.

#### **Command Modes**

The following table shows the modes in which you can enter the command:

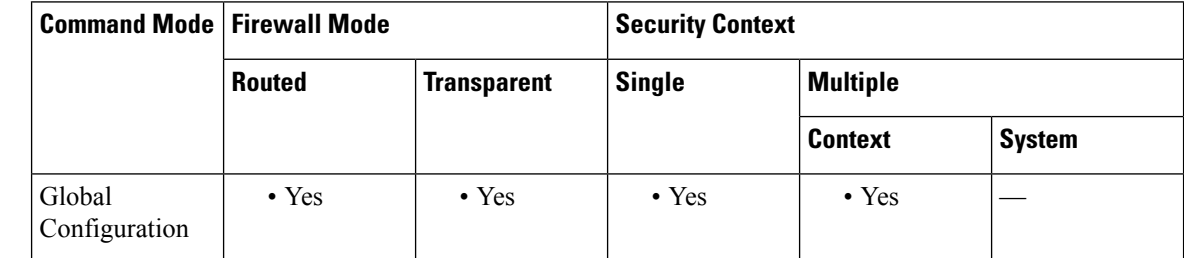

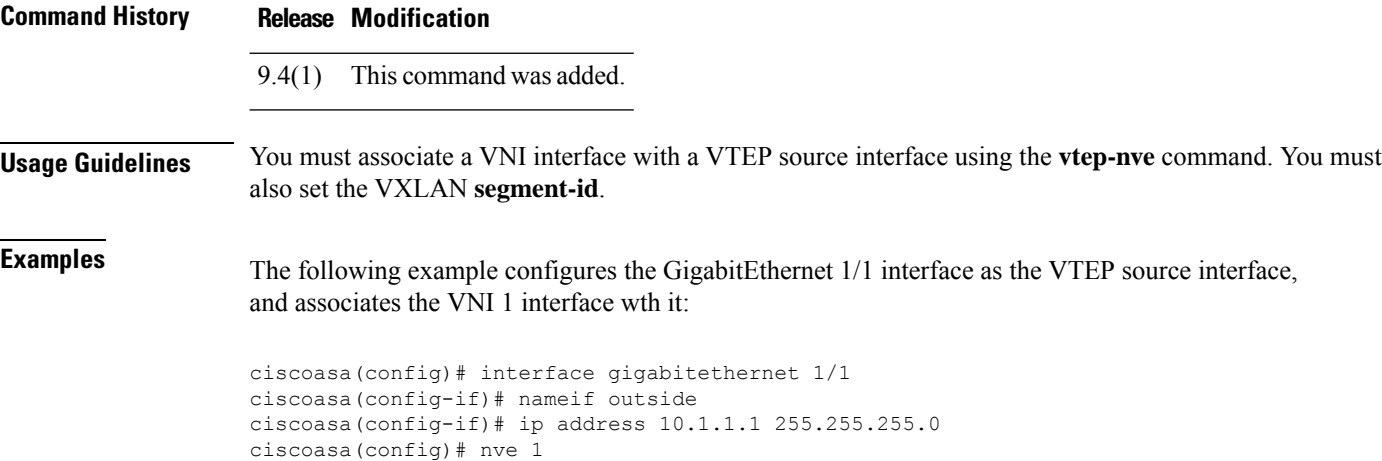

ciscoasa(cfg-nve)# source-interface outside ciscoasa(config)# interface vni 1 ciscoasa(config-if)# segment-id 1000 ciscoasa(config-if)# vtep-nve 1 ciscoasa(config-if)# nameif vxlan1000 ciscoasa(config-if)# ip address 10.1.1.1 255.255.255.0 standby 10.1.1.2 ciscoasa(config-if)# ipv6 address 2001:0DB8::BA98:0:3210/48 ciscoasa(config-if)# security-level 50 ciscoasa(config-if)# mcast-group 236.0.0.100

 $\blacksquare$ 

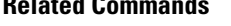

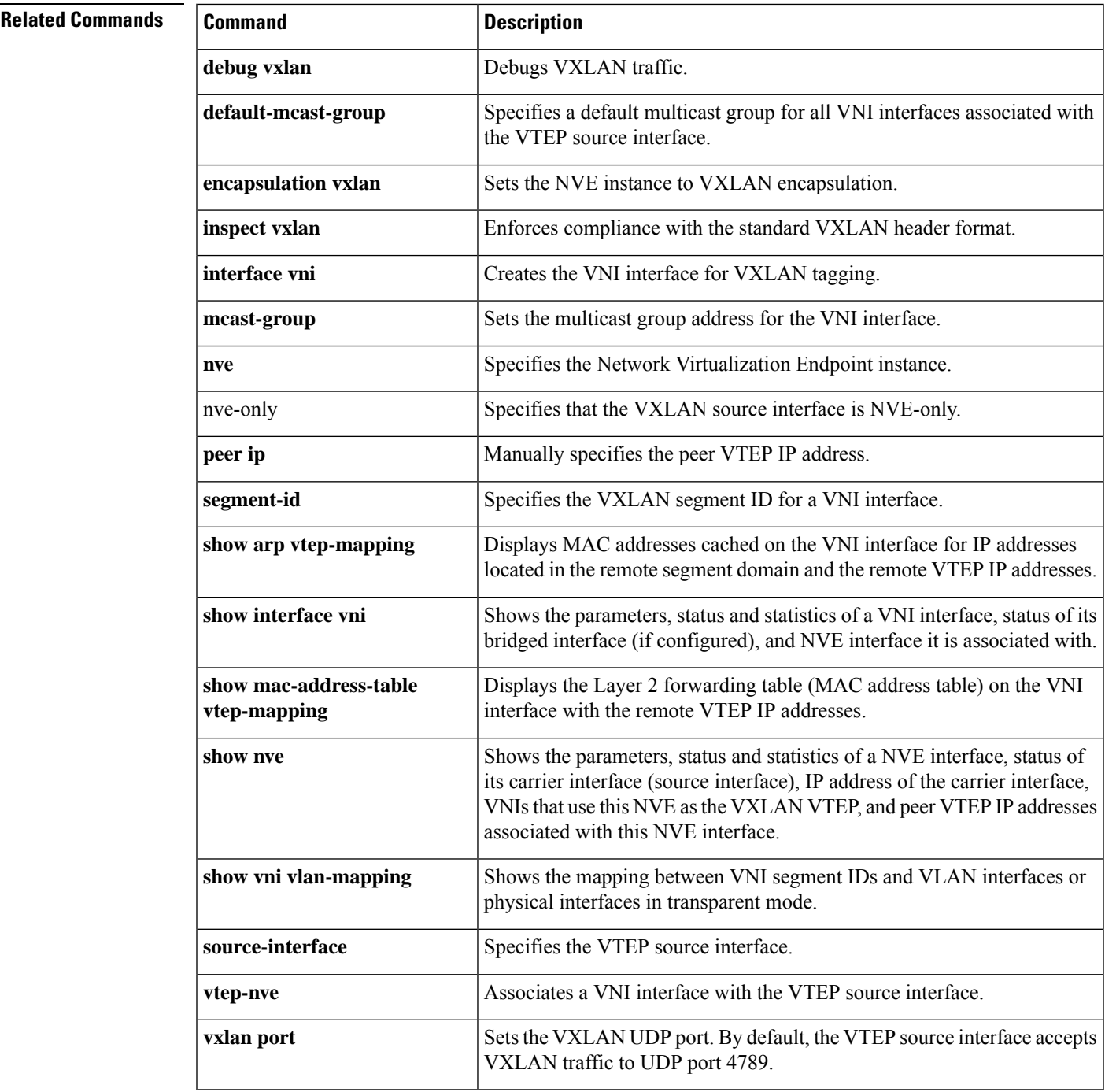

# <span id="page-27-0"></span>**interim-accounting-update**

To enable the generation of RADIUS interim-accounting-update messages for the AAA server group, use the **interim-accounting-update** command in aaa-server group configuration mode. To disable interim-accounting-update messages, use the **no** form of this command.

**interim-accounting-update** [ **periodic** [ *hours* ] ] **no interim-accounting-update** [ **periodic** [ *hours* ] ]

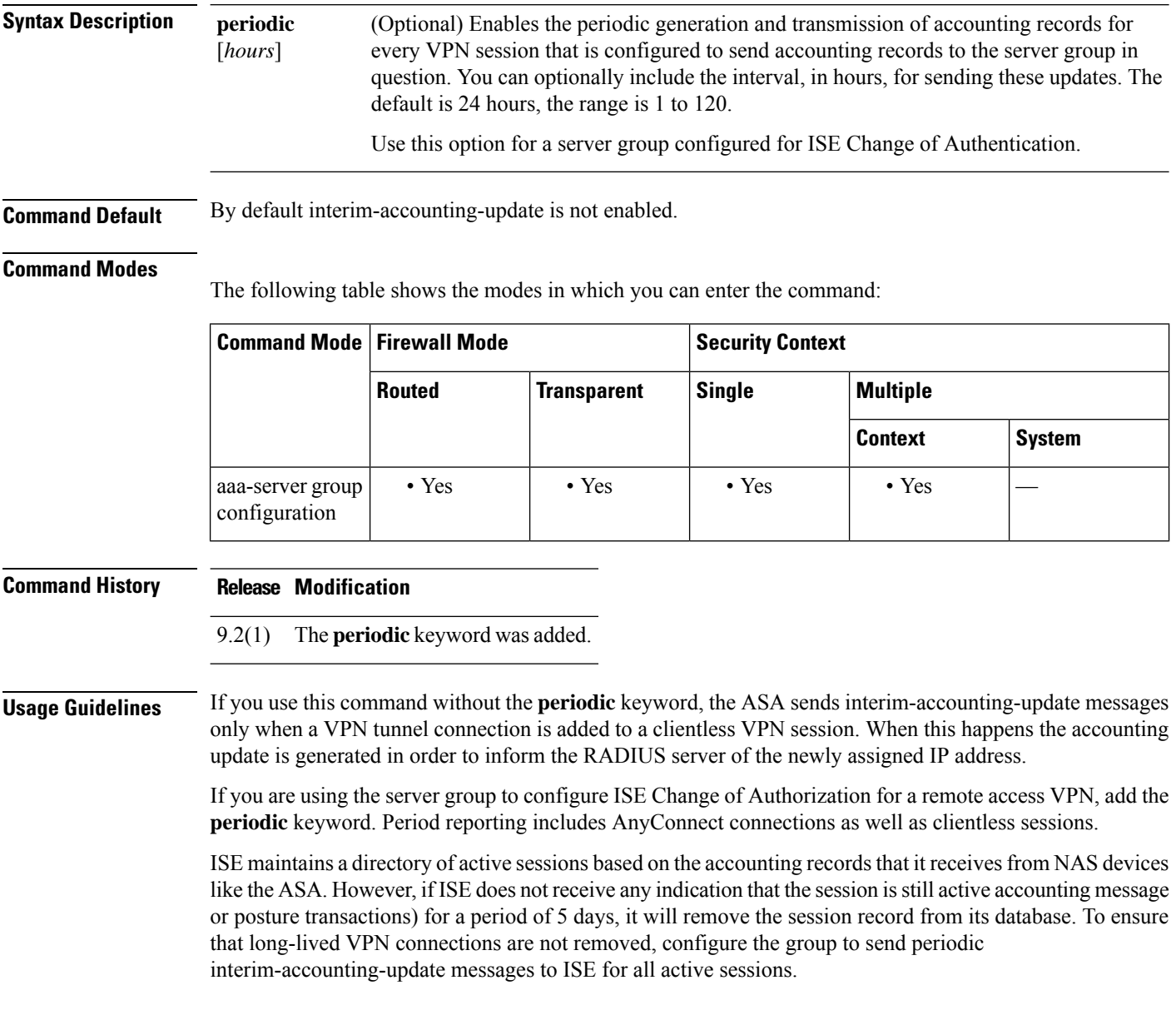

**Examples** The following example shows how to configure an ISE server group for dynamic authorization (CoA) updates and hourly periodic accounting. Included is the tunnel group configuration that configures password authentication with ISE.

```
ciscoasa(config)# aaa-server ise protocol radius
ciscoasa(config-aaa-server-group)# interim-accounting-update periodic 1
ciscoasa(config-aaa-server-group)# dynamic-authorization
ciscoasa(config-aaa-server-group)# exit
ciscoasa(config)# aaa-server ise (inside) host 10.1.1.3
ciscoasa(config-aaa-server-host)# key sharedsecret
ciscoasa(config-aaa-server-host)# exit
ciscoasa(config)# tunnel-group aaa-coa general-attributes
ciscoasa(config-tunnel-general)# address-pool vpn
ciscoasa(config-tunnel-general)# authentication-server-group ise
ciscoasa(config-tunnel-general)# accounting-server-group ise
ciscoasa(config-tunnel-general)# exit
```
The following example shows how to configure a tunnel group for local certificate validation and authorization with ISE. In this case, you include the **authorize-only** command in the server group configuration, because the server group will not be used for authentication.

```
ciscoasa(config)# aaa-server ise protocol radius
ciscoasa(config-aaa-server-group)# authorize-only
ciscoasa(config-aaa-server-group)# interim-accounting-update periodic 1
ciscoasa(config-aaa-server-group)# dynamic-authorization
ciscoasa(config-aaa-server-group)# exit
ciscoasa(config)# aaa-server ise (inside) host 10.1.1.3
ciscoasa(config-aaa-server-host)# key sharedsecret
ciscoasa(config-aaa-server-host)# exit
ciscoasa(config)# tunnel-group aaa-coa general-attributes
ciscoasa(config-tunnel-general)# address-pool vpn
ciscoasa(config-tunnel-general)# authentication certificate
ciscoasa(config-tunnel-general)# authorization-server-group ise
ciscoasa(config-tunnel-general)# accounting-server-group ise
ciscoasa(config-tunnel-general)# exit
```
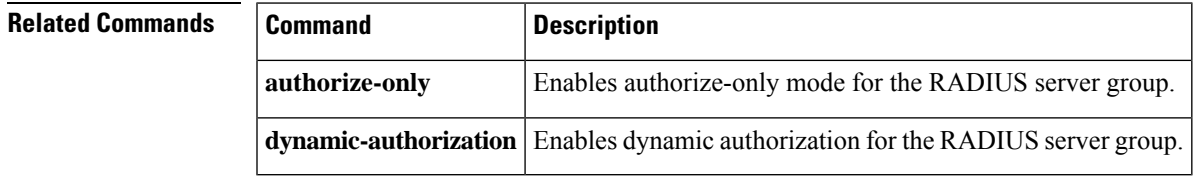

# <span id="page-29-0"></span>**internal-password**

To display an additional password field on the clientless SSL VPN portal page, use the **internal-password** command in webvpn configuration mode. This additional password is used by the ASA to authenticate users to file servers for whom SSO is allowed.

To disable the ability to use an internal password, use the **no** version of the command.

**internal-passwordenable no internal password**

**Syntax Description enable** Enables use of an internal password.

**Command Default** The default is disabled.

#### **Command Modes**

The following table shows the modes in which you can enter the command:

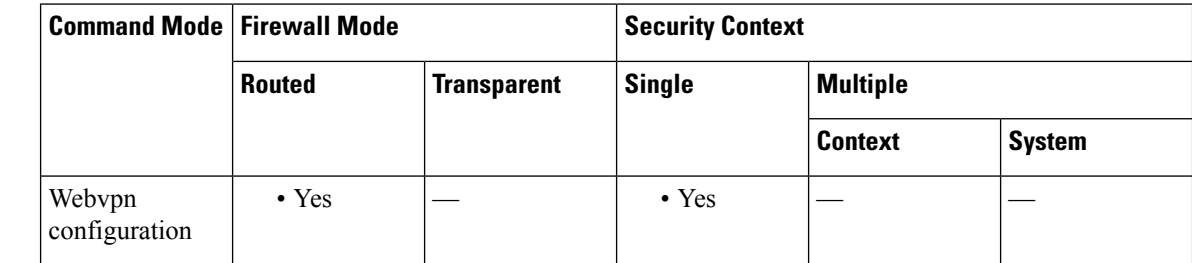

#### **Command History Release Modification**

#### **Usage Guidelines** If enabled, end users type a second password when logging in to a clientless SSL VPN session. The clientless SSL VPN server sends an SSO authentication request, including the username and password, to the authenticating server using HTTPS. If the authenticating server approves the authentication request, it returns an SSO authentication cookie to the clientless SSL VPN server. This cookie is kept on the ASA on behalf of the user and used to authenticate the user to secure websites within the domain protected by the SSO server.

The internal password feature is useful if you require that the internal password be different from the SSL VPN password. In particular, you can use one-time passwords for authentication to the ASA, and another password for internal sites.

**Examples** The following example shows how to enable the internal password:

ciscoasa (config)# **webvpn** ciscoasa (config-webvpn)# **internal password enable** ciscoasa(config-webvpn)#

<sup>8.0(2)</sup> This command was added.

 $\mathbf{l}$ 

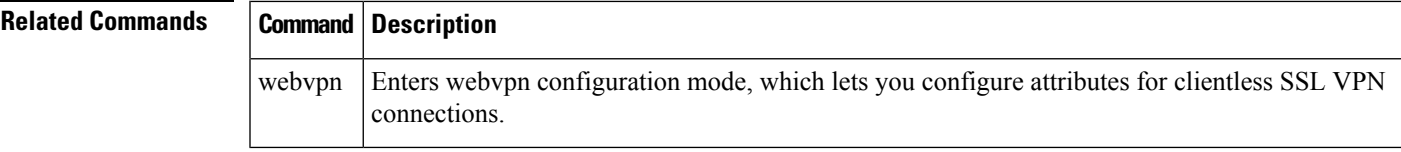

## <span id="page-31-0"></span>**internal-port**

To specify the VXLAN internal port for a VNI interface for the ASA virtual on Azure for the Azure Gateway Load Balancer (GWLB), use the **internal-port** command in interface configuration mode. To remove the port, use the **no** form of this command.

**internal-port** *port* **no internal-port** *port*

**Syntax Description** *port* Sets the port between 1024 and 65535.

**Command Default** No default behavior or values.

**Command Modes** The following table shows the modes in which you can enter the command:

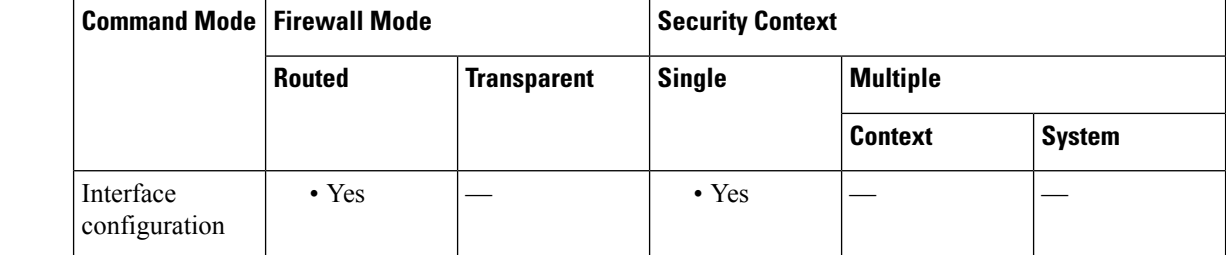

### **Command History Release Modification**

9.19(1) This command was added.

#### **Usage Guidelines** In an Azure service chain, ASA virtuals act as a transparent gateway that can intercept packets between the internet and the customer service. The ASA virtual defines an external interface and an internal interface on a single NIC by utilizing VXLAN segments in a paired proxy.

**Examples** The following example configures the VNI 1 interface for Azure GWLB:

ciscoasa(config)# interface vni 1 ciscoasa(config-if)# proxy paired ciscoasa(config-if)# internal-segment-id 1000 ciscoasa(config-if)# external-segment-id 1001 ciscoasa(config-if)# internal-port 101 ciscoasa(config-if)# external-port 102 ciscoasa(config-if)# vtep-nve 1 ciscoasa(config-if)# nameif vxlan1000 ciscoasa(config-if)# ip address 10.1.1.1 255.255.255.0 standby 10.1.1.2 ciscoasa(config-if)# ipv6 address 2001:0DB8::BA98:0:3210/48 ciscoasa(config-if)# security-level 50

 $\blacksquare$ 

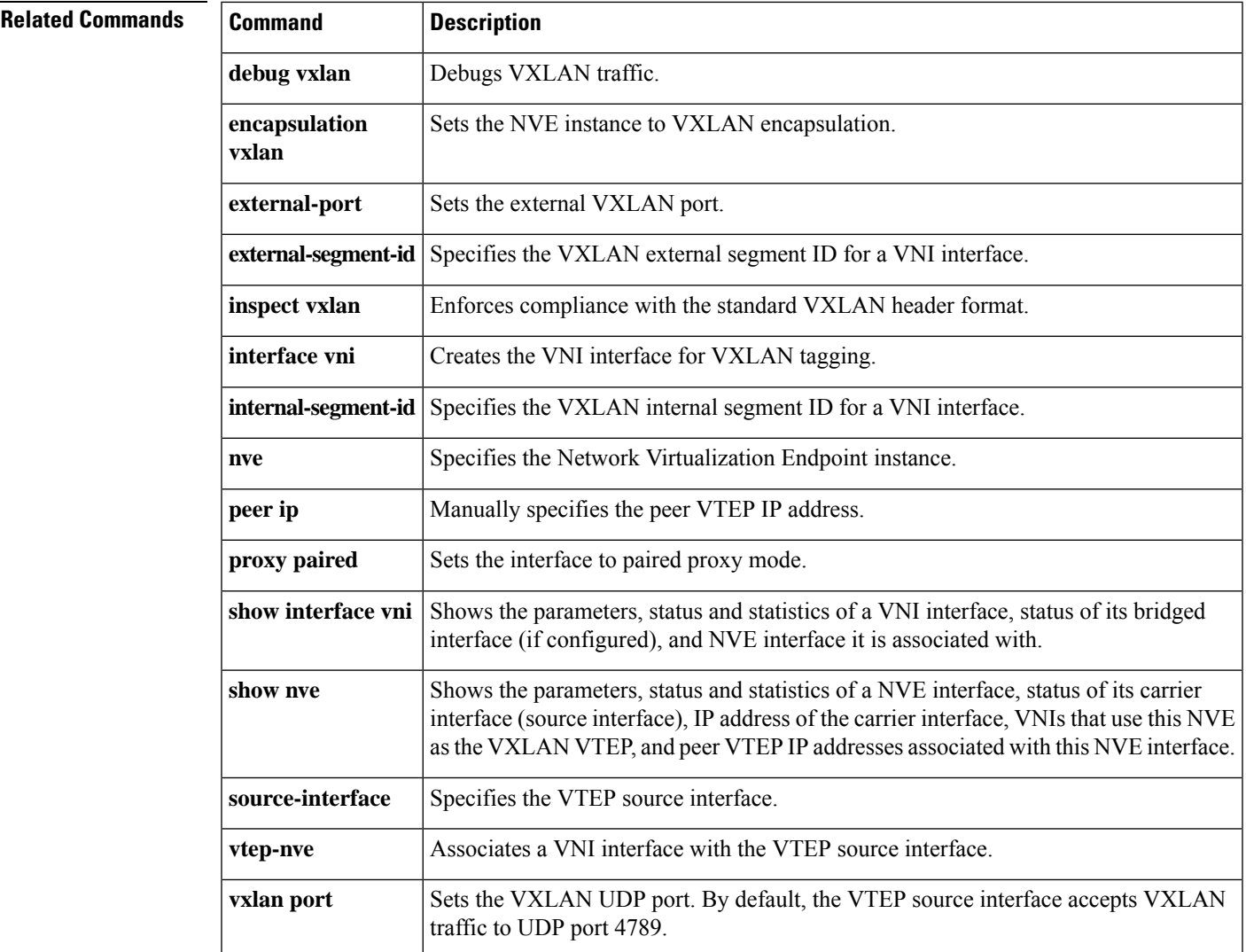

## <span id="page-33-0"></span>**internal-segment-id**

To specify the VXLAN internal segment ID for a VNI interface for the ASA virtual on Azure for the Azure Gateway Load Balancer (GWLB), use the **internal-segment-id** command in interface configuration mode. To remove the ID, use the **no** form of this command.

**internal-segment-id** *id* **no internal-segment-id** *id*

**Syntax Description** *id* Sets the ID between 1 and 16777215.

**Command Default** No default behavior or values.

**Command Modes** The following table shows the modes in which you can enter the command:

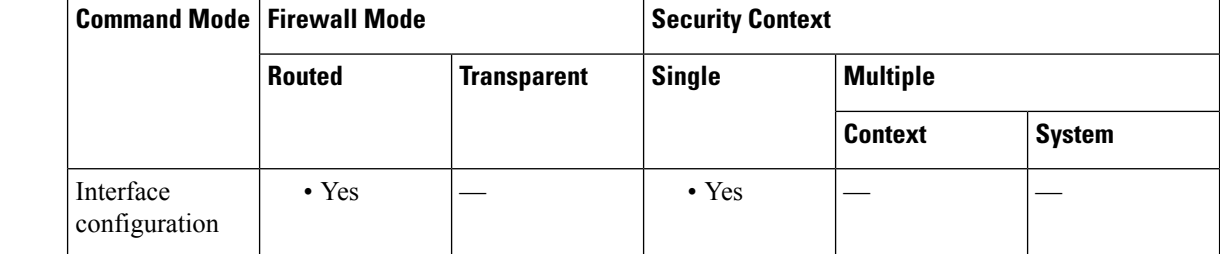

### **Command History Release Modification**

9.19(1) This command was added.

#### **Usage Guidelines** In an Azure service chain, ASA virtuals act as a transparent gateway that can intercept packets between the internet and the customer service. The ASA virtual defines an external interface and an internal interface on a single NIC by utilizing VXLAN segments in a paired proxy.

**Examples** The following example configures the VNI 1 interface for Azure GWLB:

ciscoasa(config)# interface vni 1 ciscoasa(config-if)# proxy paired ciscoasa(config-if)# internal-segment-id 1000 ciscoasa(config-if)# external-segment-id 1001 ciscoasa(config-if)# internal-port 101 ciscoasa(config-if)# external-port 102 ciscoasa(config-if)# vtep-nve 1 ciscoasa(config-if)# nameif vxlan1000 ciscoasa(config-if)# ip address 10.1.1.1 255.255.255.0 standby 10.1.1.2 ciscoasa(config-if)# ipv6 address 2001:0DB8::BA98:0:3210/48 ciscoasa(config-if)# security-level 50

 $\mathbf l$ 

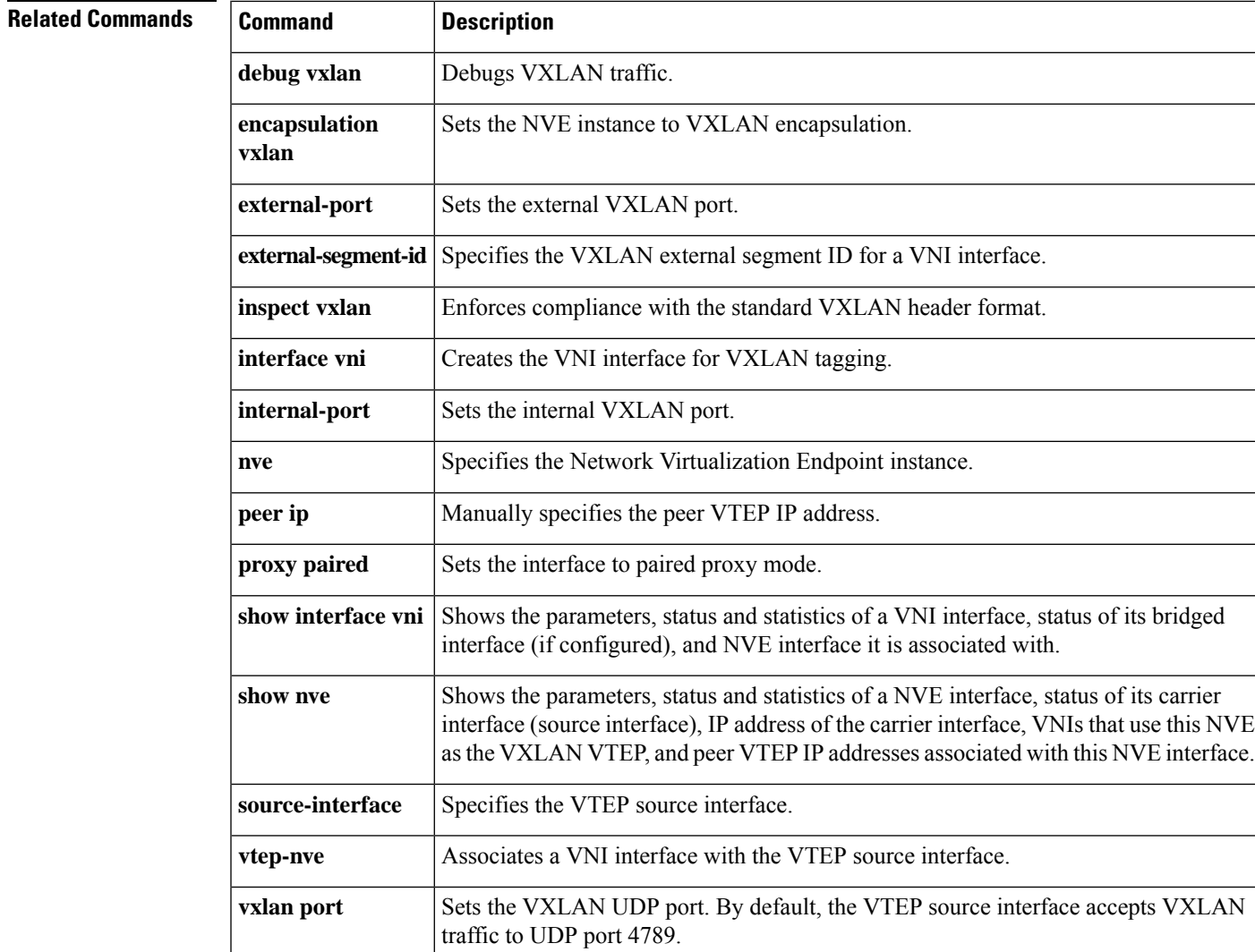

# <span id="page-35-0"></span>**interval maximum**

To configure the maximum interval between update attempts by a DDNS update method, use the **interval** command in DDNS-update-method mode. To remove an interval for a DDNS update method from the running configuration, use the **no** form of this command.

**interval maximum** *days hours minutes seconds* **no interval maximum** *days hours minutes seconds*

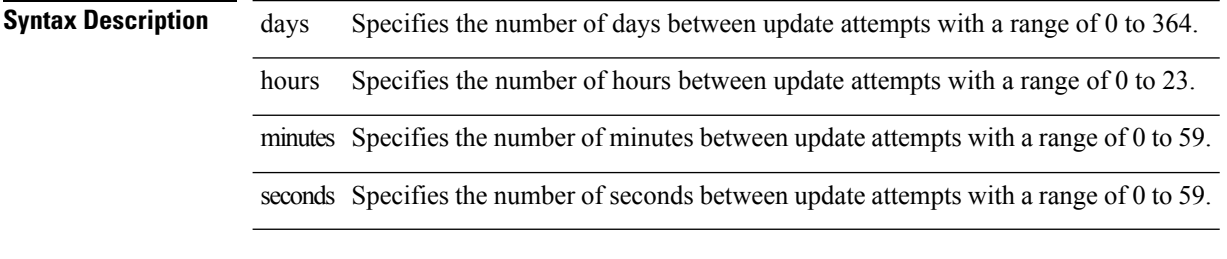

### **Command Default** No default behavior or values.

#### **Command Modes**

The following table shows the modes in which you can enter the command:

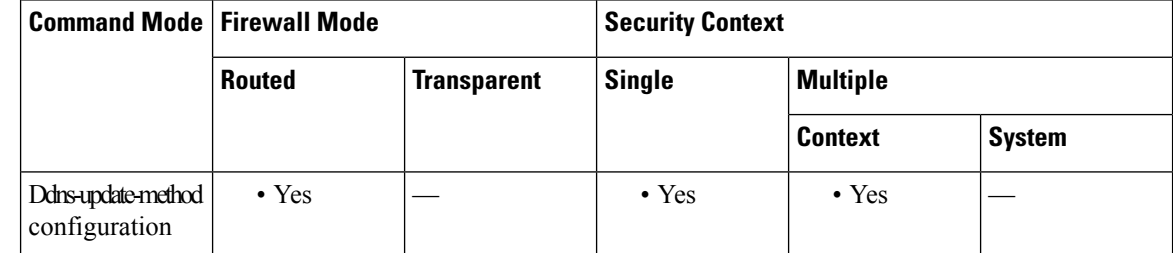

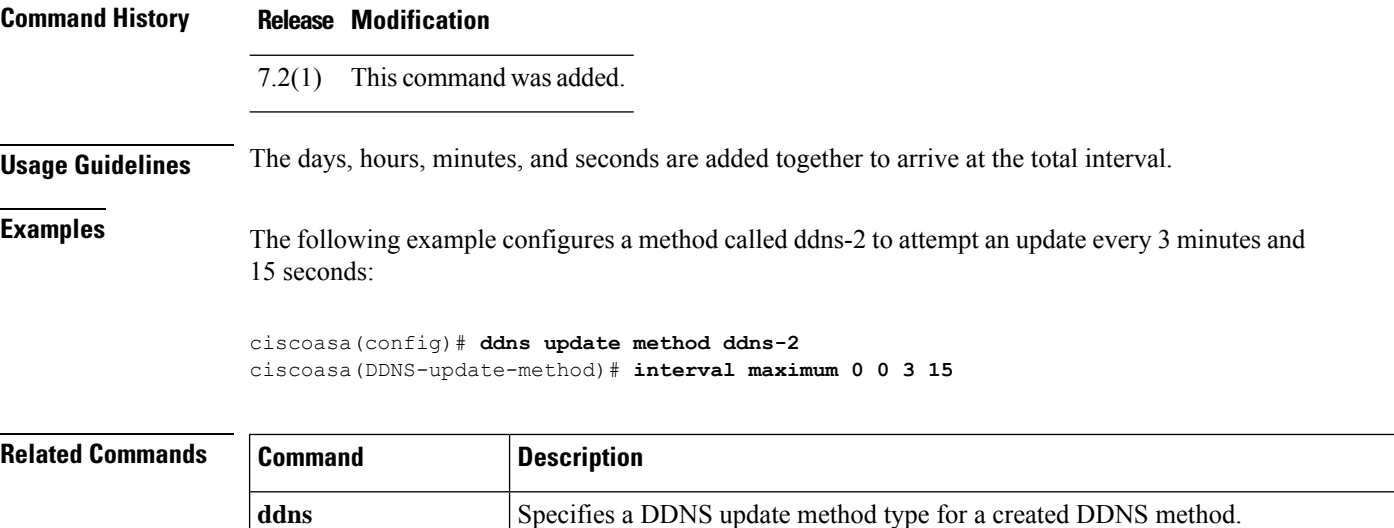
$\mathbf l$ 

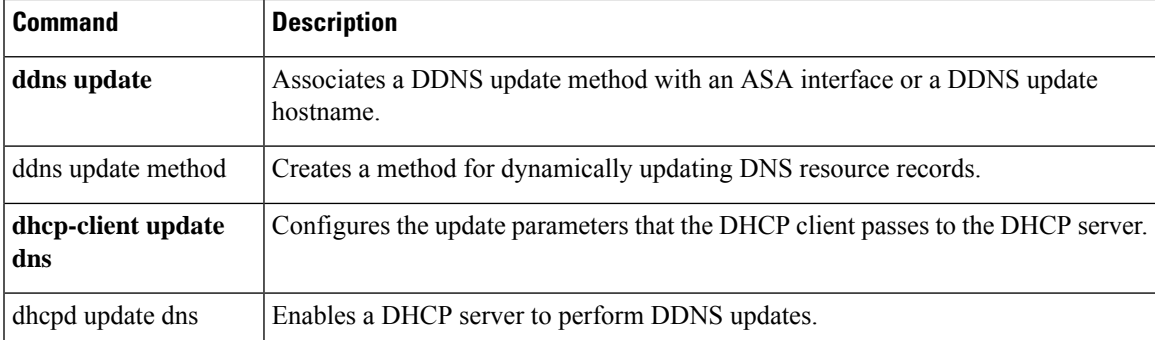

## **invalid-ack**

To set the action for packets with an invalid ACK, use the **invalid-ack** command in tcp-map configuration mode. To set the value back to the default, use the **no** form of this command. This command is part of the TCP normalization policy enabled using the **set connection advanced-options** command.

**invalid-ack** { **allow** | **drop** } **no invalid-ack**

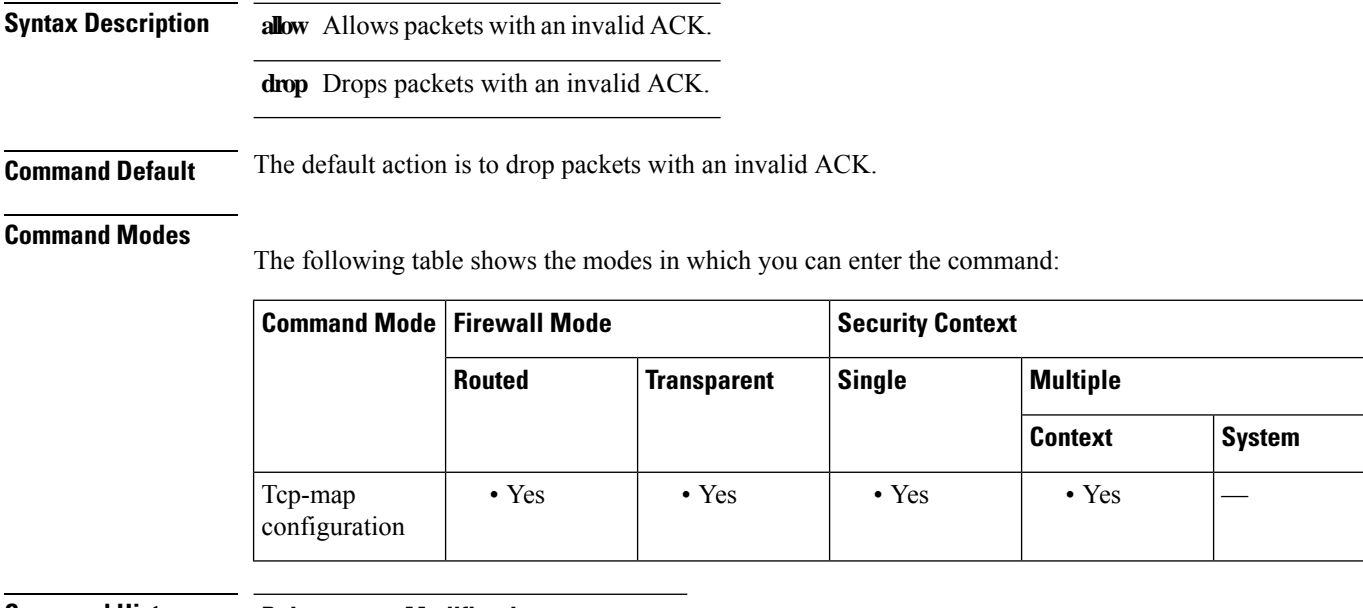

### **Command History Release Modification**

7.2(4)/8.0(4) This command was added.

**Usage Guidelines** To enable TCP normalization, use the Modular Policy Framework:

- **1. tcp-map**—Identifies the TCP normalization actions.
	- **a. invalid-ack**—In tcp-map configuration mode, you can enter the **invalid-ack** command and many others.
- **2. class-map**—Identify the traffic on which you want to perform TCP normalization.
- **3. policy-map**—Identify the actions associated with each class map.

**a. class**—Identify the class map on which you want to perform actions.

- **b. set connection advanced-options**—Identify the TCP map you created.
- **4. service-policy**—Assigns the policy map to an interface or globally.

You might see invalid ACKs in the following instances:

- In the TCP connection SYN-ACK-received status, if the ACK number of a received TCP packet is not exactly the same as the sequence number of the next TCP packet sending out, it is an invalid ACK.
- Whenever the ACK number of a received TCP packet is greater than the sequence number of the next TCP packet sending out, it is an invalid ACK.

**Note** TCP packets with an invalid ACK are automatically allowed for WAAS connections.

**Examples** The following example sets the ASA to allow packets with an invalid ACK:

```
ciscoasa(config)# tcp-map tmap
ciscoasa(config-tcp-map)# invalid-ack allow
ciscoasa(config)# class-map cmap
ciscoasa(config-cmap)# match any
ciscoasa(config)# policy-map pmap
ciscoasa(config-pmap)# class cmap
ciscoasa(config-pmap)# set connection advanced-options tmap
ciscoasa(config)# service-policy pmap global
ciscoasa(config)#
```
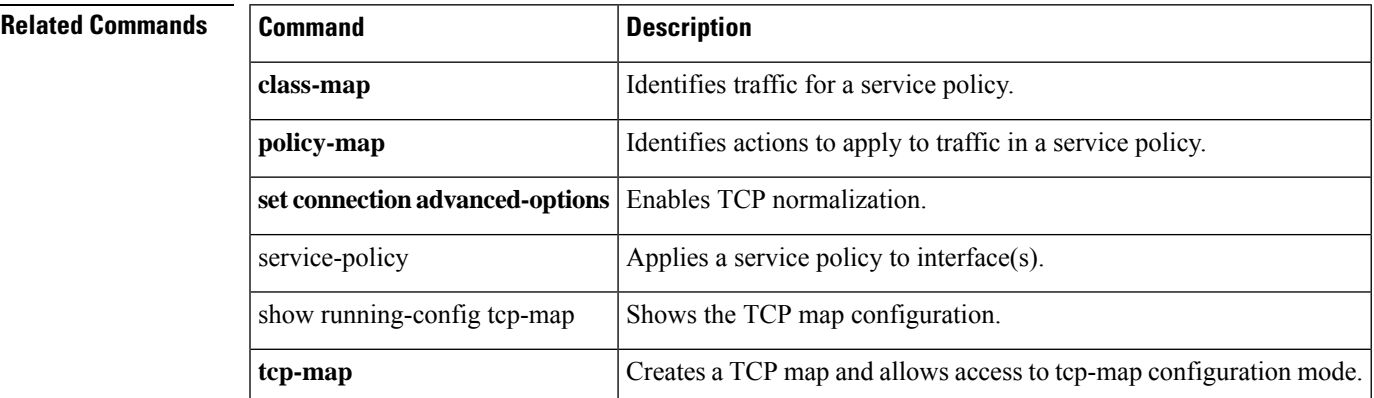

## **ip address**

To set the IP address for an interface (in routed mode) or for the bridge virtual interface (BVI) (routed or transparent mode), use the **ip address** command in interface configuration mode. To remove the IP address, use the **no** form of this command.

**ip address** *ip\_address* [ *mask* ] **standby** *ip\_address* | **cluster-pool** *poolname* ] **no ip address** [ *ip\_address* ]

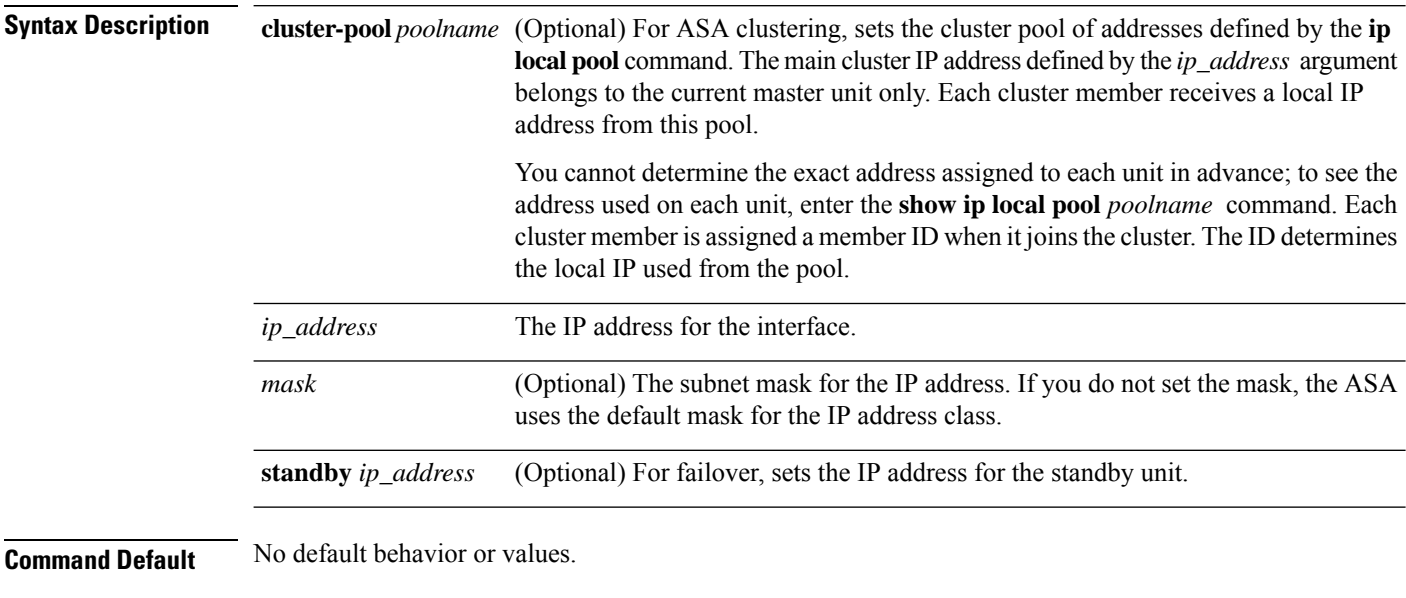

### **Command Modes**

The following table shows the modes in which you can enter the command:

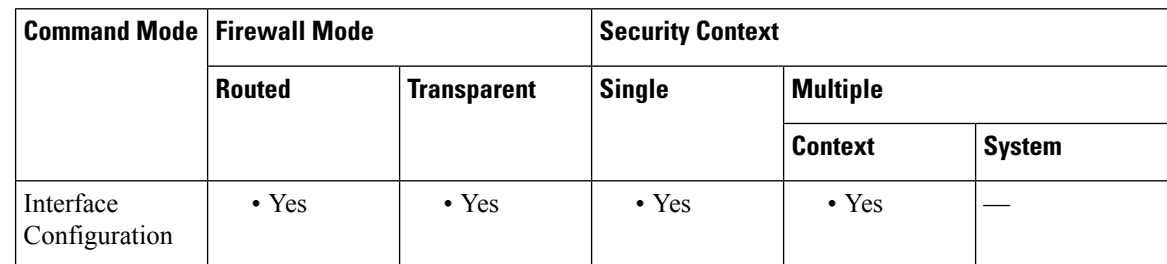

### **Command History Release Modification**

- For routed mode, this command was changed from a global configuration command to an interface configuration mode command. 7.0(1)
- For transparent mode, bridge groups were added. You now set the IP address for the BVI, and not globally. 8.4(1)
- 9.0(1) The **cluster-pool** keyword was added to support ASA clustering.

### **Release Modification**

For routed interfaces, you can configure an IP address on a 31-bit subnet for point-to-point connections. 9.7(1)

### **Usage Guidelines** This command also sets the standby address for failover.

#### **Multiple Context Mode Guidelines**

In single context routed firewall mode, each interface address must be on a unique subnet. In multiple context mode, if this interface is on a shared interface, then each IP address must be unique but on the same subnet. If the interface is unique, this IP address can be used by other contexts if desired.

#### **Transparent Firewall Guidelines**

A transparent firewall does not participate in IP routing. The only IP configuration required for the ASA is to set the BVI address. This address is required because the ASA uses this address as the source address for traffic originating on the ASA, such as system messages or communications with AAA servers. You can also use this address for remote management access. This address must be on the same subnet as the upstream and downstream routers. For multiple context mode, set the management IP address within each context. For models that include a Management interface, you can also set an IP address for this interface for management purposes.

#### **Failover Guidelines**

The standby IP address must be on the same subnet as the main IP address.

#### **ASA Clustering Guidelines**

You can only set the cluster pool for an individual interface after you configure the cluster interface mode to be individual (**cluster-interface mode individual** command). The only exception isfor the management-only interface(s):

- You can always configure the management-only interface as an individual interface, even in spanned EtherChannel mode. The management interface can be an individual interface even in transparent firewall mode.
- In spanned EtherChannel mode, if you configure the management interface as an individual interface, you cannot enable dynamic routing for the management interface. You must use a static route.

#### **/31 Subnet Guidelines**

For routed interfaces, you can configure an IP address on a 31-bit subnet for point-to-point connections. The 31-bit subnet includes only 2 addresses; normally, the first and last address in the subnet is reserved for the network and broadcast, so a 2-address subnet is not usable. However, if you have a point-to-point connection and do not need network or broadcast addresses, a 31-bit subnet is a useful way to preserve addresses in IPv4. For example, the failover link between 2 ASAs only requires 2 addresses; any packet that is transmitted by one end of the link is always received by the other, and broadcasting is unnecessary. You can also have a directly-connected management station running SNMP or Syslog.

- 31-Bit Subnet and Clustering—You can use a 31-bit subnet mask for Spanned EtherChannels. Individual interfaces (including the Management IP address in Spanned EtherChannel mode) do not support a 31-bit subnet. You also cannot use the 31-bit subnet for the Cluster Control Link.
- 31-Bit Subnet and Failover—For failover, when you use a 31-bit subnet for the ASA interface IP address, you cannot configure a standby IP address for the interface because there are not enough addresses. Normally, an interface for failover should have a standby IP address so the active unit can perform

interface tests to ensure standby interface health. Without a standby IP address, the ASA cannot perform any network tests; only the link state can be tracked. For the failover and optional separate state link, which are point-to-point connections, you can also use a 31-bit subnet.

- 31-Bit Subnet and Management—If you have a directly-connected management station, you can use a point-to-point connection for SSH or HTTP on the ASA, or for SNMP or Syslog on the management station.
- 31-Bit Subnet Unsupported Features—The following features do not support the 31-Bit subnet:
	- BVI interfaces for bridge groups— The bridge group requires at least 3 host addresses: the BVI, and two hosts connected to two bridge group member interfaces. you must use a /29 subnet or smaller.
	- Multicast Routing

**Examples** The following example sets the IP addresses and standby addresses of two interfaces:

```
ciscoasa(config)# interface gigabitethernet0/2
ciscoasa(config-if)# nameif inside
ciscoasa(config-if)# security-level 100
ciscoasa(config-if)# ip address 10.1.1.1 255.255.255.0 standby 10.1.1.2
ciscoasa(config-if)# no shutdown
ciscoasa(config-if)# interface gigabitethernet0/3
ciscoasa(config-if)# nameif outside
ciscoasa(config-if)# security-level 0
ciscoasa(config-if)# ip address 10.1.2.1 255.255.255.0 standby 10.1.2.2
ciscoasa(config-if)# no shutdown
```
The following example sets the management address and standby address of bridge group 1:

```
ciscoasa(config)# interface bvi 1
ciscoasa(config-if)# ip address 10.1.3.1 255.255.255.0 standby 10.1.3.2
```
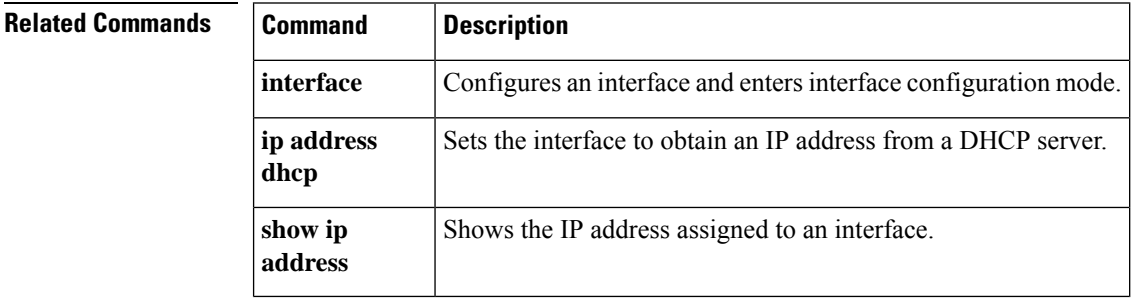

## **ip address dhcp**

To use DHCP to obtain an IP address for an interface, use the **ip address dhcp** command in interface configuration mode. To disable the DHCP client for this interface, use the **no** form of this command.

**ip address dhcp** [ **setroute** ] **no ip address dhcp**

**Syntax Description setroute** (Optional) Allows the ASA to use the default route supplied by the DHCP server.

**Command Default** No default behavior or values.

#### **Command Modes**

The following table shows the modes in which you can enter the command:

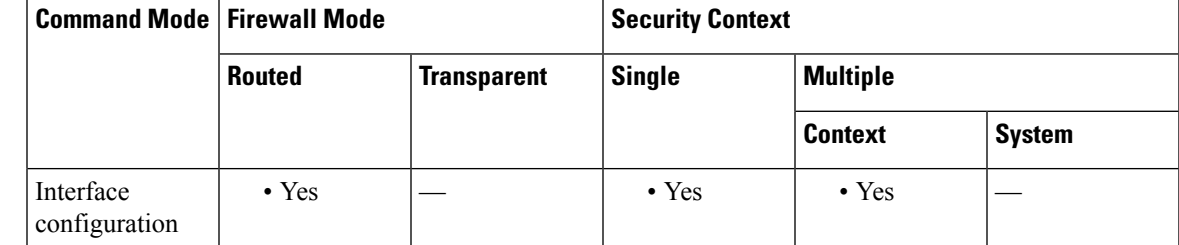

#### **Command History Release Modification**

This command was changed from a global configuration command to an interface configuration mode command. You can also enable this command on any interface, instead of only the outside interface. 7.0(1)

**Usage Guidelines** Reenter this command to reset the DHCP lease and request a new lease.

If you do not enable the interface using the **no shutdown** command before you enter the **ip address dhcp** command, some DHCP requests might not be sent.

**Note** The ASA rejects any leases that have a timeout of less than 32 seconds.

**Examples** The following example enables DHCP on the Gigabitethernet0/1 interface:

```
ciscoasa(config)# interface gigabitethernet0/1
ciscoasa(config-if)# nameif inside
ciscoasa(config-if)# security-level 100
ciscoasa(config-if)# no shutdown
ciscoasa(config-if)# ip address dhcp
```
### **Related Commands**

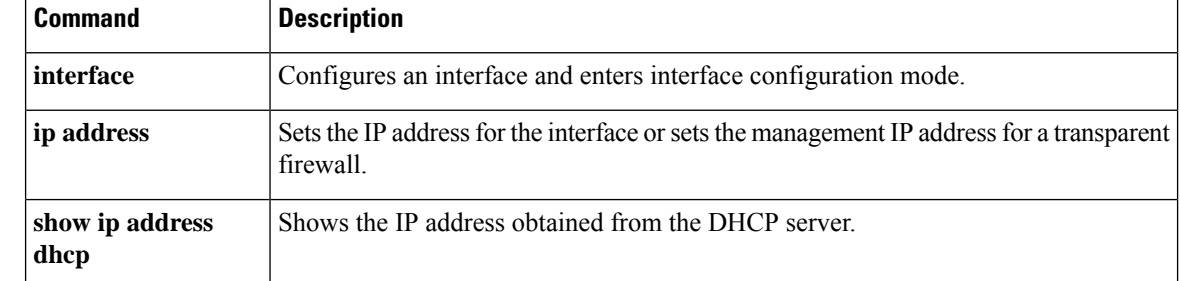

# **ip address pppoe**

To enable PPPoE, use the **ip address pppoe** command in interface configuration mode. To disable PPPoE, use the **no** form of this command.

**ip address** [ *ip\_address* [ *mask* ] ] **pppoe** [ **setroute** ] **no ip address** [ *ip\_address* [ *mask* ] ] **pppoe**

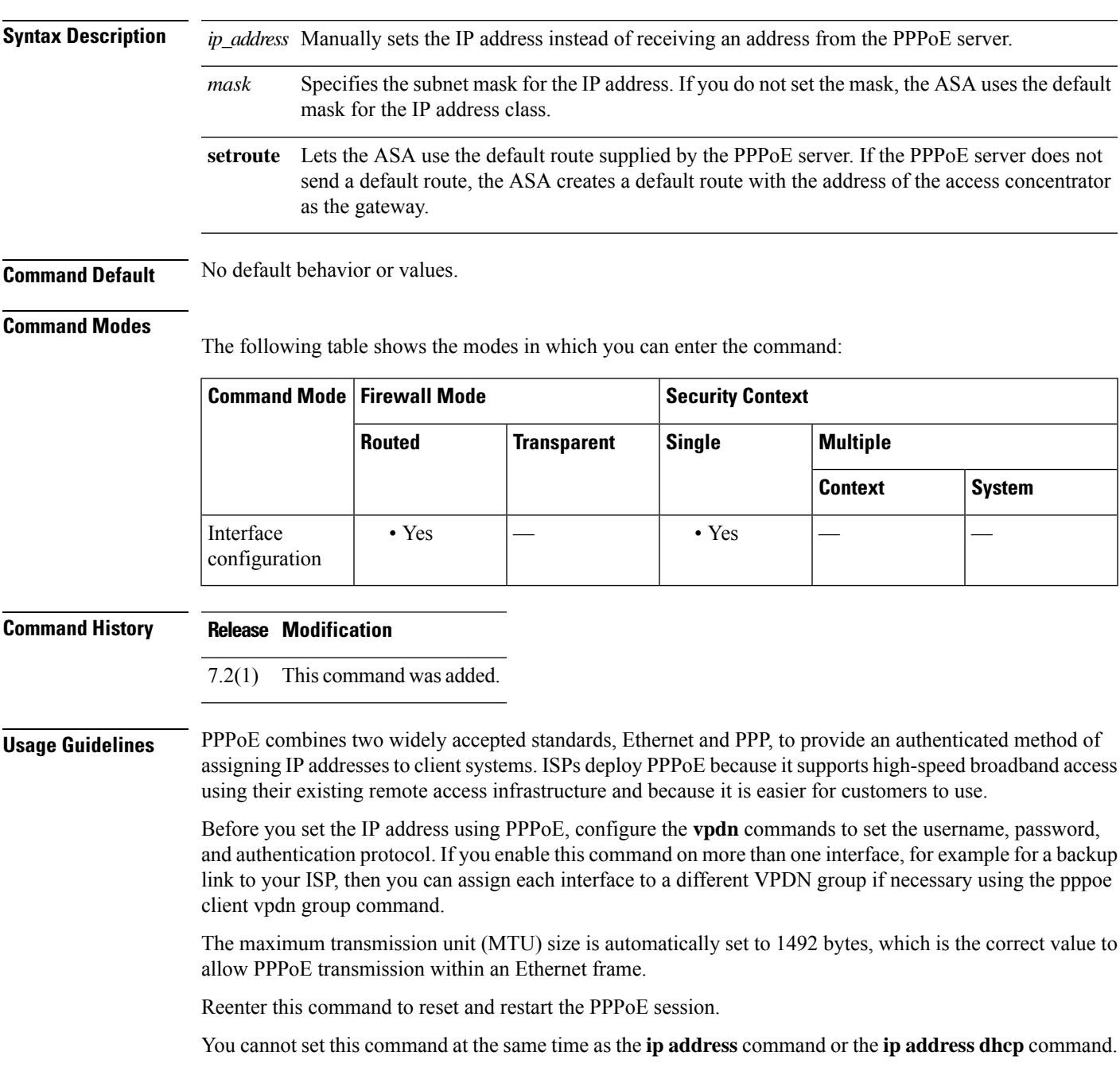

**Examples** The following example enables PPPoE on the Gigabitethernet 0/1 interface:

```
ciscoasa(config)# interface gigabitethernet0/1
ciscoasa(config-if)# nameif outside
ciscoasa(config-if)# security-level 0
ciscoasa(config-if)# ip address pppoe
ciscoasa(config-if)# no shutdown
```
The following example manually sets the IP address for a PPPoE interface:

```
ciscoasa(config)# interface gigabitethernet0/1
ciscoasa(config-if)# nameif outside
ciscoasa(config-if)# security-level 0
ciscoasa(config-if)# ip address 10.1.1.1 255.255.255.0 pppoe
ciscoasa(config-if)# no shutdown
```
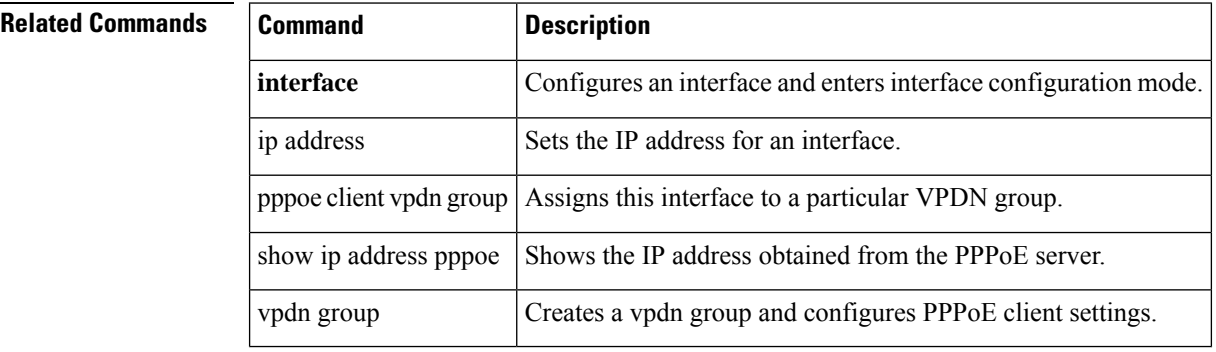

# **ip-address-privacy**

To enable IP address privacy, use the **ip-address-privacy** command in parameters configuration mode. Parameters configuration mode is accessible from policy map configuration mode. To disable this feature, use the **no** form of this command.

### **ip-address-privacy no ip-address-privacy**

**Syntax Description** This command has no arguments or keywords.

**Command Default** This command is disabled by default.

### **Command Modes**

The following table shows the modes in which you can enter the command:

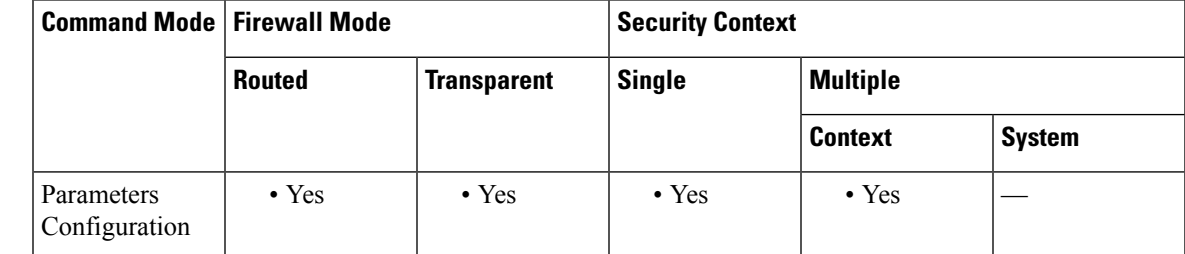

### **Command History Release Modification**

7.2(1) This command was added.

**Examples** The following example shows how to enable IP address privacy over SIP in a SIP inspection policy map:

> ciscoasa(config)# **policy-map type inspect sip sip\_map** ciscoasa(config-pmap)# **parameters** ciscoasa(config-pmap-p)# **ip-address-privacy**

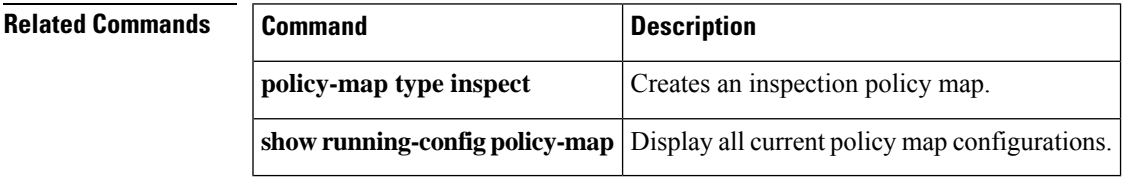

## **ip audit attack**

To set the default actions for packets that match an attack signature, use the **ip audit attack** command in global configuration mode. To restore the default action (to reset the connection), use the **no** form of this command.

**ip audit attack** [ **action** [ **alarm** ] [ **drop** ] [ **reset** ] ] **no ip audit attack**

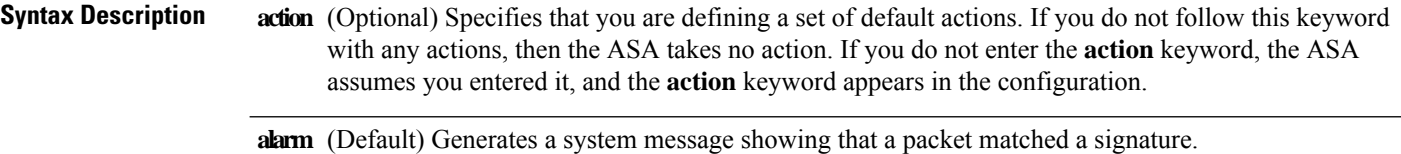

**drop** (Optional) Drops the packet.

**reset** (Optional) Drops the packet and closes the connection.

**Command Default** The default action is to send and alarm.

#### **Command Modes**

The following table shows the modes in which you can enter the command:

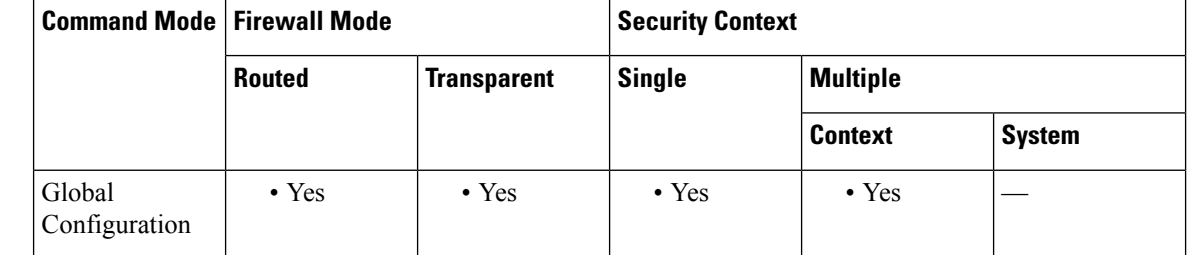

**Command History Release Modification**

7.0(1) This command was added.

**Usage Guidelines** You can specify multiple actions, or no actions. You can override the action you set with this command when you configure an audit policy using the **ip audit name** command. If you do not specify the action in the **ip audit name** command, then the action you set with this command is used.

For a list of signatures, see the **ip audit signature** command.

**Examples** The following example sets the default action to alarm and reset for packets that match an attack signature. The audit policy for the inside interface overrides this default to be alarm only, while the policy for the outside interface uses the default setting set with the **ip audit attack** command.

> ciscoasa(config)# **ip audit attack action alarm reset** ciscoasa(config)# **ip audit name insidepolicy attack action alarm**

ciscoasa(config)# **ip audit name outsidepolicy attack** ciscoasa(config)# **ip audit interface inside insidepolicy** ciscoasa(config)# **ip audit interface outside outsidepolicy**

### **Related Commands**

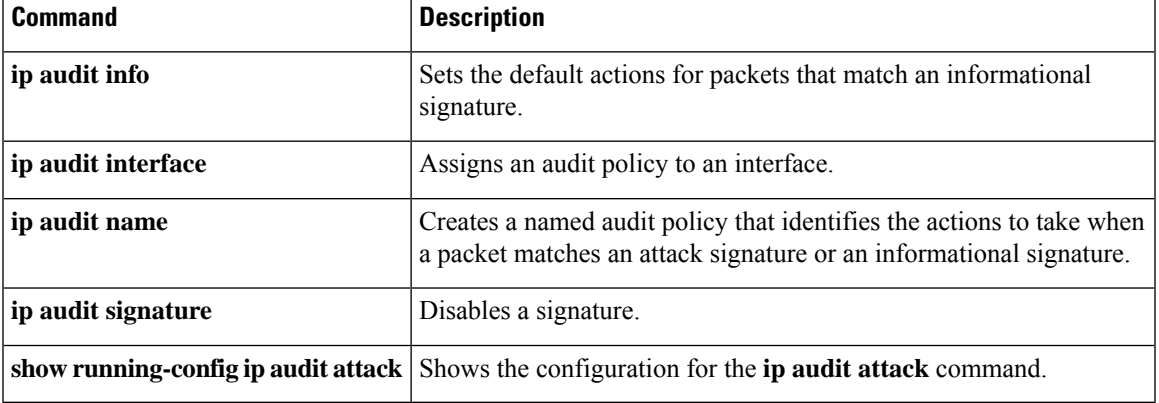

# **ip audit info**

To set the default actions for packets that match an informational signature, use the **ip audit info** command in global configuration mode. To restore the default action (to generate an alarm), use the **no** form of this command. You can specify multiple actions, or no actions.

**ip audit info** [ **action** [ **alarm** ] [ **drop** ] [ **reset** ] ] **no ip audit info**

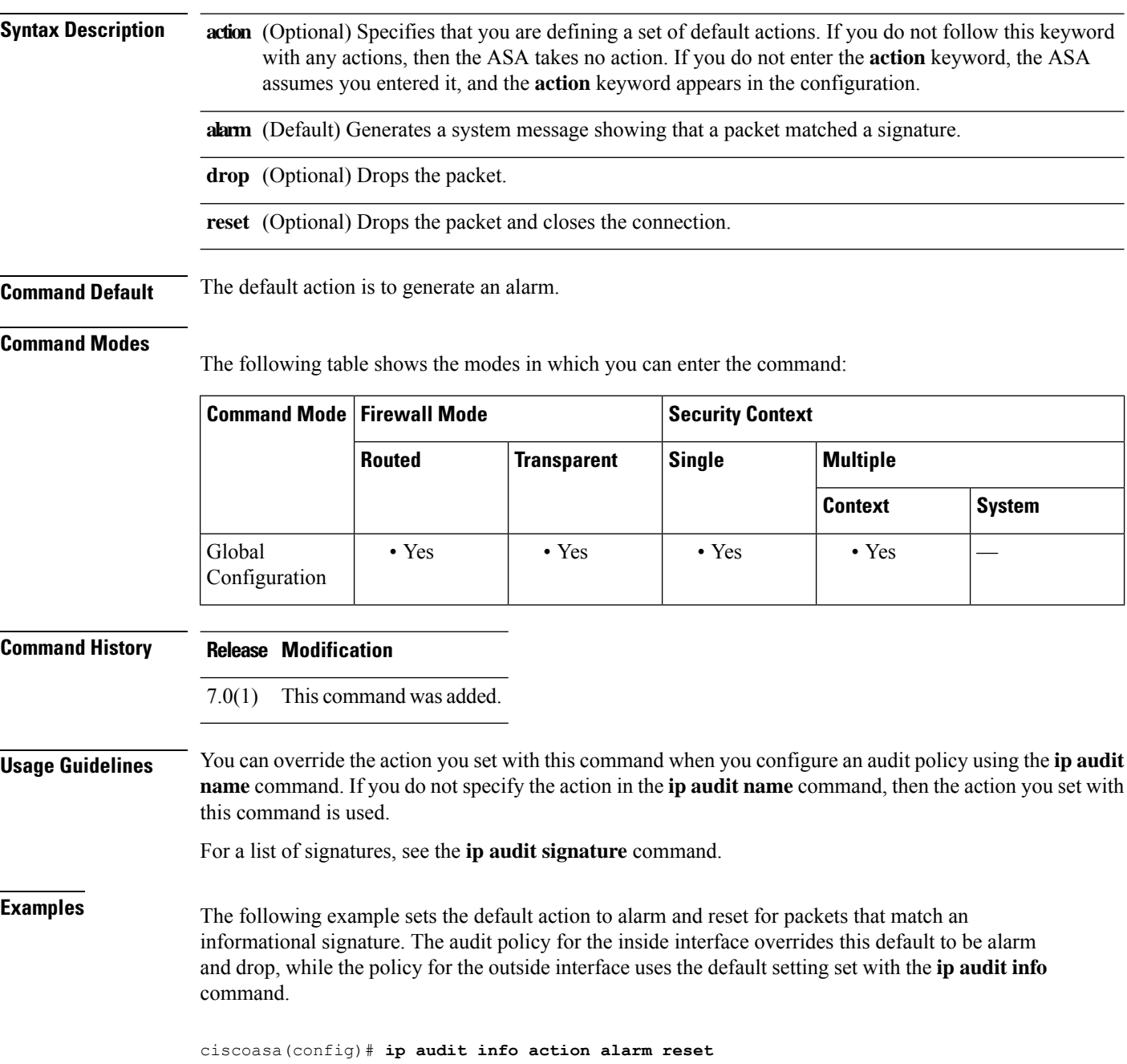

ciscoasa(config)# **ip audit name insidepolicy info action alarm drop** ciscoasa(config)# **ip audit name outsidepolicy info** ciscoasa(config)# **ip audit interface inside insidepolicy** ciscoasa(config)# **ip audit interface outside outsidepolicy**

### **Related Commands**

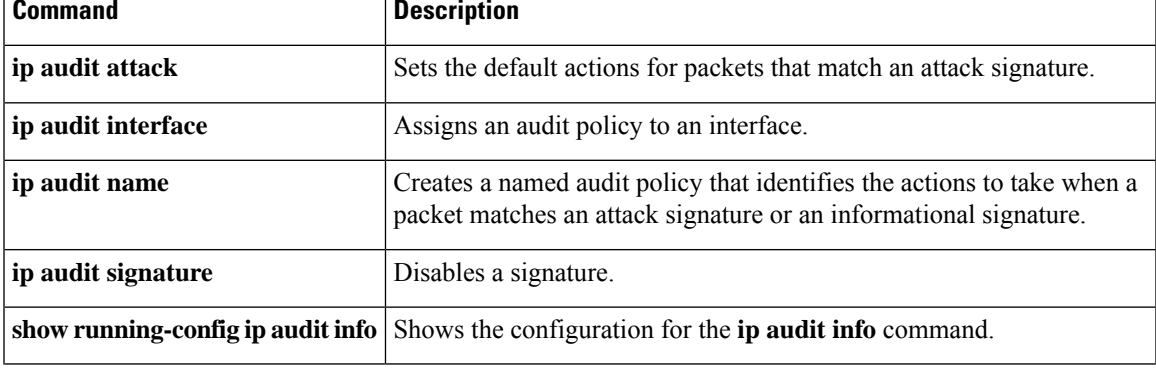

# **ip audit interface**

To assign an audit policy to an interface, use the **ip audit interface** command in global configuration mode. To remove the policy from the interface, use the **no** form of this command.

**ip audit interface** *interface\_name policy\_name* **no ip audit interface** *interface\_name policy\_name*

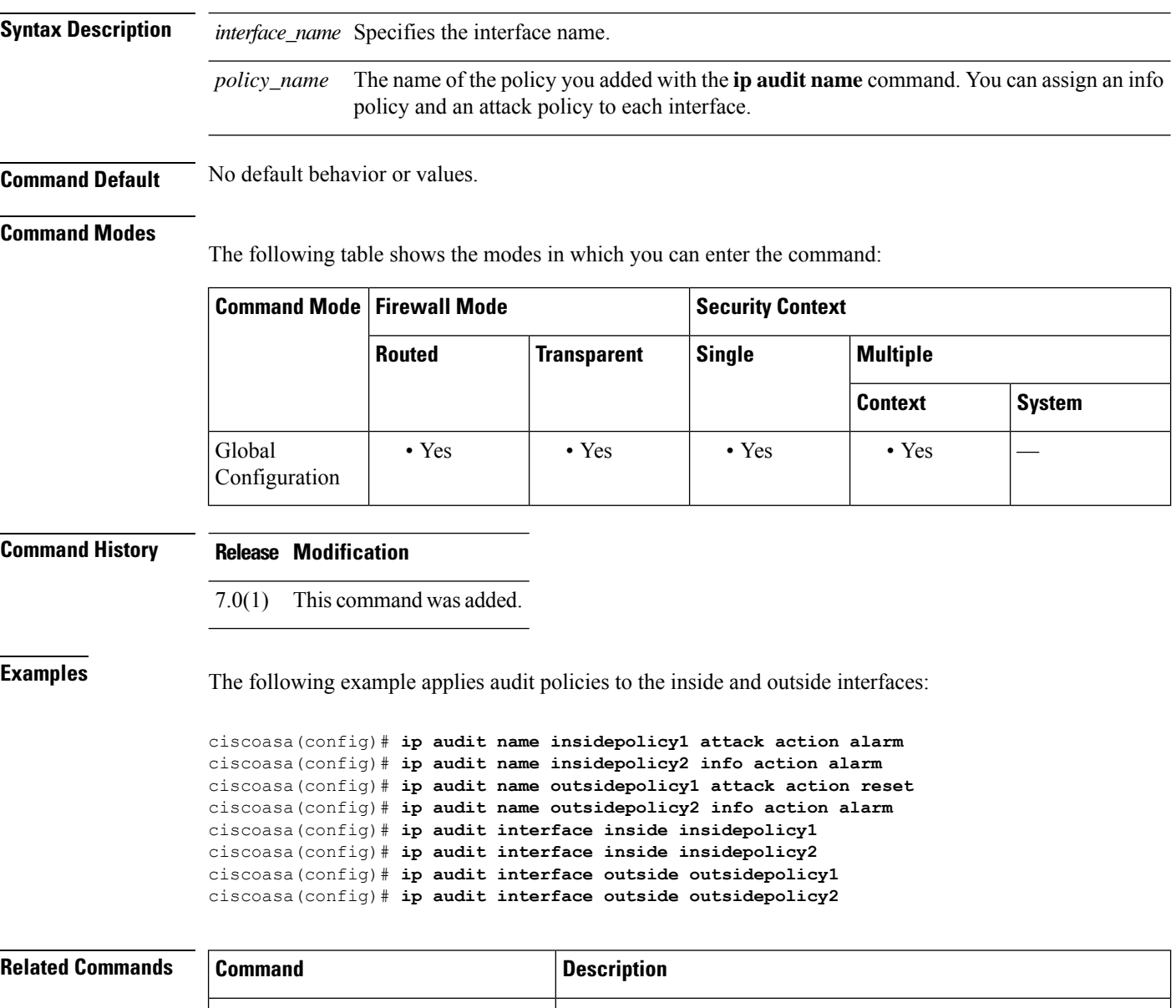

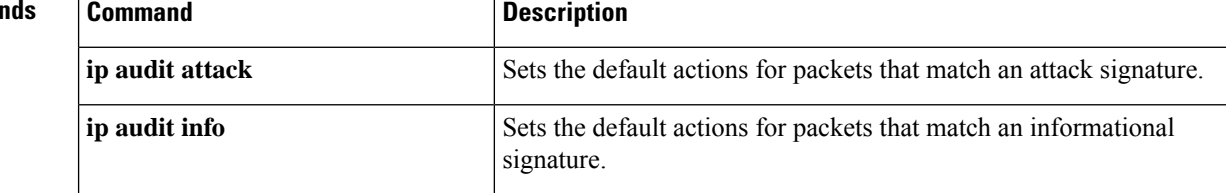

 $\mathbf{l}$ 

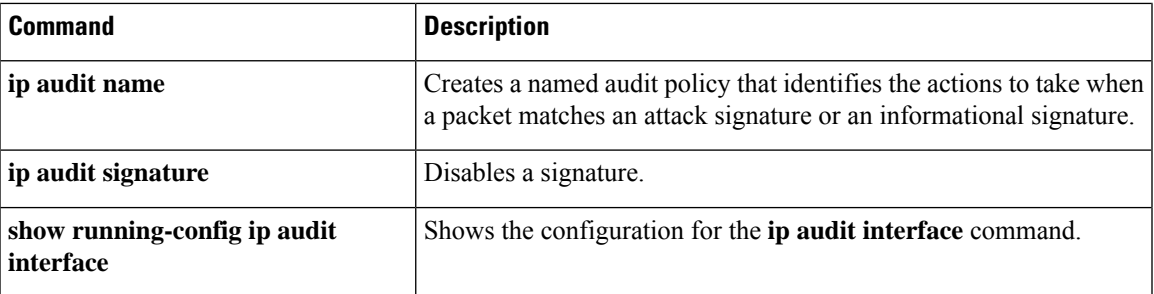

# **ip audit name**

To create a named audit policy that identifies the actions to take when a packet matches a predefined attack signature or informational signature, use the **ip audit name** command in global configuration mode. To remove the policy, use the **no** form of this command.

**ip audit name** *name* { **info** | **attack** } [ **action** [ **alarm** ] [ **drop** ] [ **reset** ] ] **no ip audit name** *name* { **info** | **attack** } [ **action** [ **alarm** ] [ **drop** ] [ **reset** ] ]

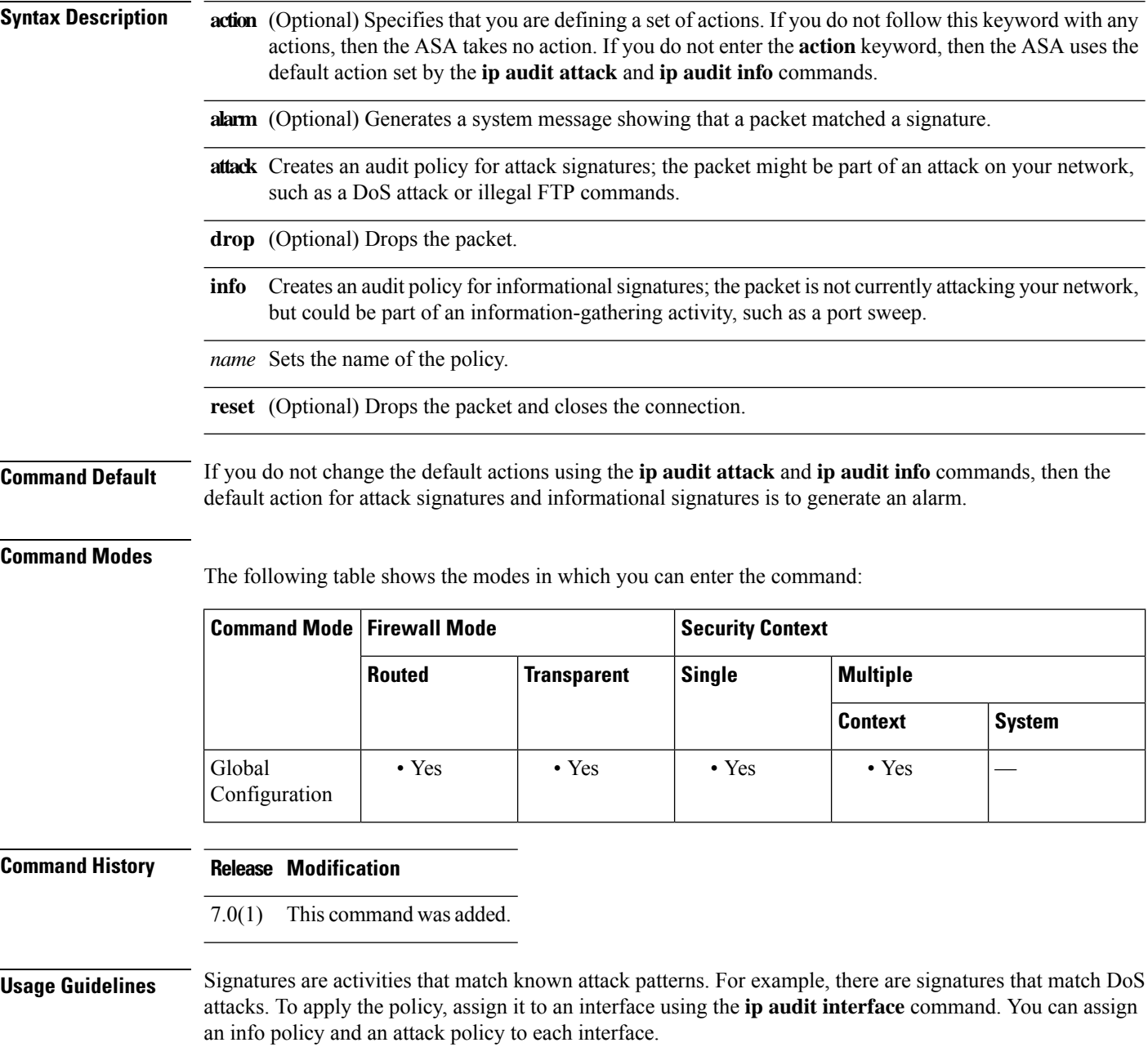

For a list of signatures, see the **ip audit signature** command.

If traffic matches a signature, and you want to take action against that traffic, use the **shun**command to prevent new connections from the offending host and to disallow packets from any existing connection.

**Examples** The following example sets an audit policy for the inside interface to generate an alarm for attack and informational signatures, while the policy for the outside interface resets the connection for attacks:

```
ciscoasa(config)# ip audit name insidepolicy1 attack action alarm
ciscoasa(config)# ip audit name insidepolicy2 info action alarm
ciscoasa(config)# ip audit name outsidepolicy1 attack action reset
ciscoasa(config)# ip audit name outsidepolicy2 info action alarm
ciscoasa(config)# ip audit interface inside insidepolicy1
ciscoasa(config)# ip audit interface inside insidepolicy2
ciscoasa(config)# ip audit interface outside outsidepolicy1
ciscoasa(config)# ip audit interface outside outsidepolicy2
```
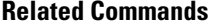

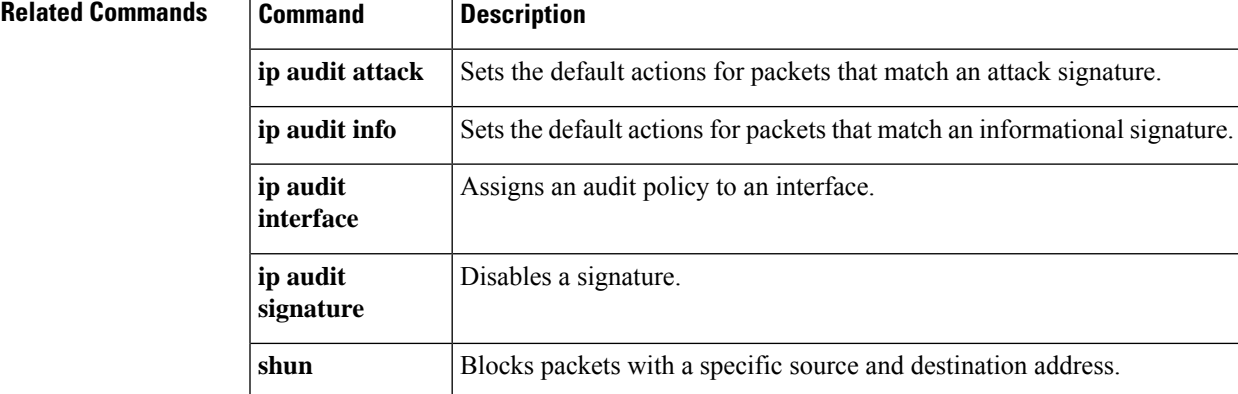

# **ip audit signature**

To disable a signature for an audit policy, use the **ip audit signature** command in global configuration mode. To reenable the signature, use the **no** form of this command.

**ip audit signature** *signature\_number* **disable no ip audit signature** *signature\_number*

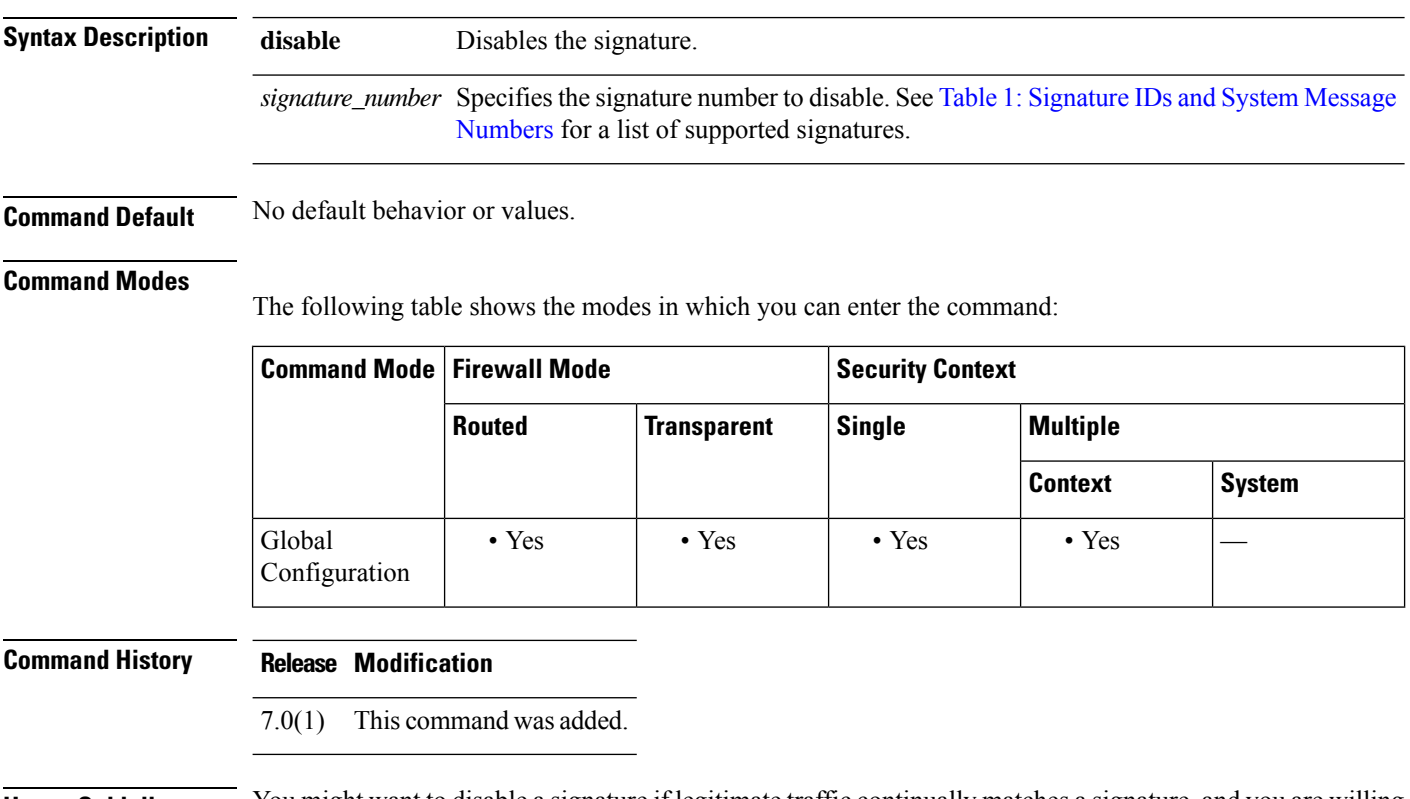

<span id="page-55-0"></span>**Usage Guidelines** You might want to disable a signature if legitimate traffic continually matches a signature, and you are willing to risk disabling the signature to avoid large numbers of alarms. Table 1: [Signature](#page-55-0) IDs and System Message [Numbers](#page-55-0) lists supported signatures and system message numbers.

#### **Table 1: Signature IDs and System Message Numbers**

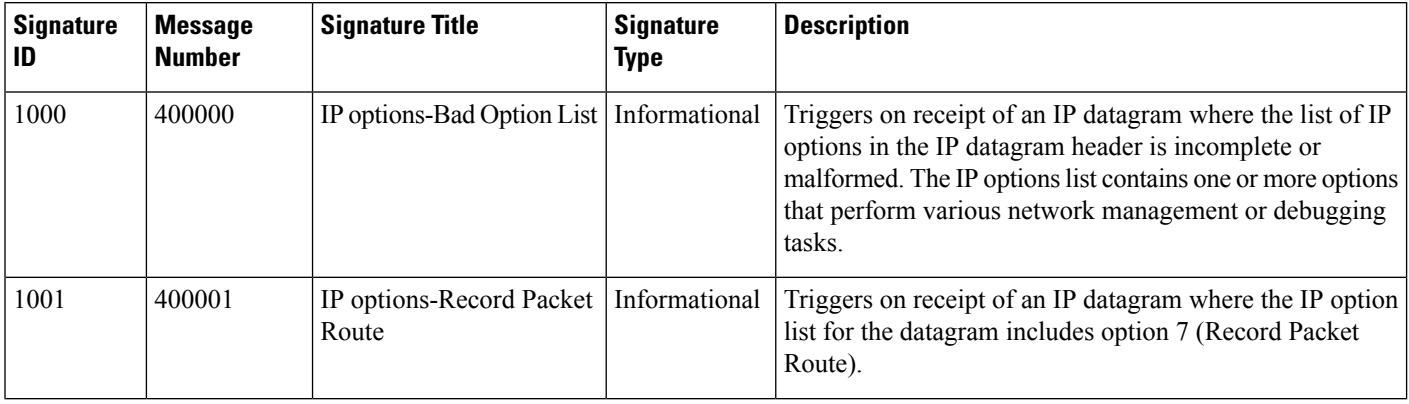

 $\mathbf I$ 

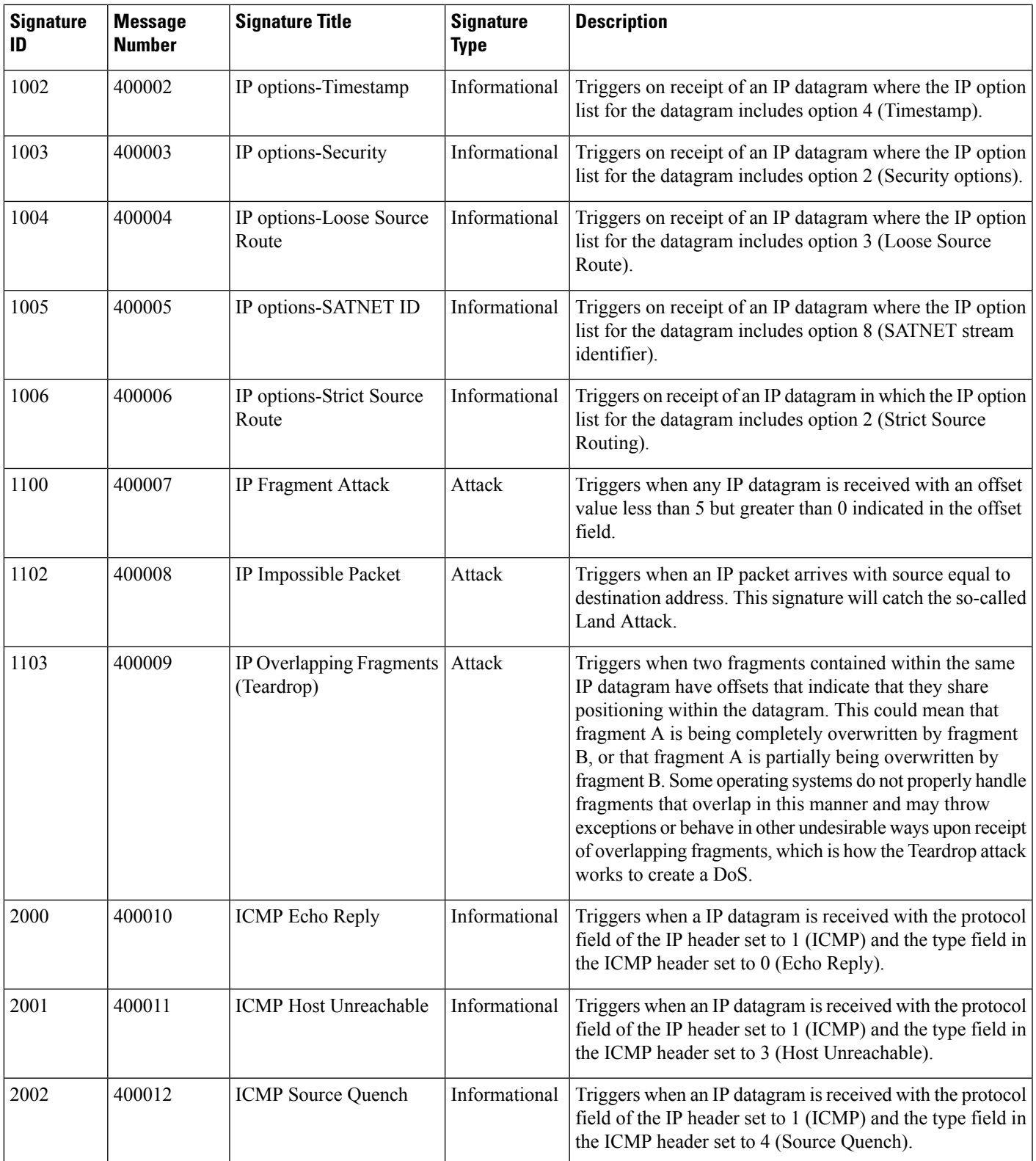

 $\mathbf{l}$ 

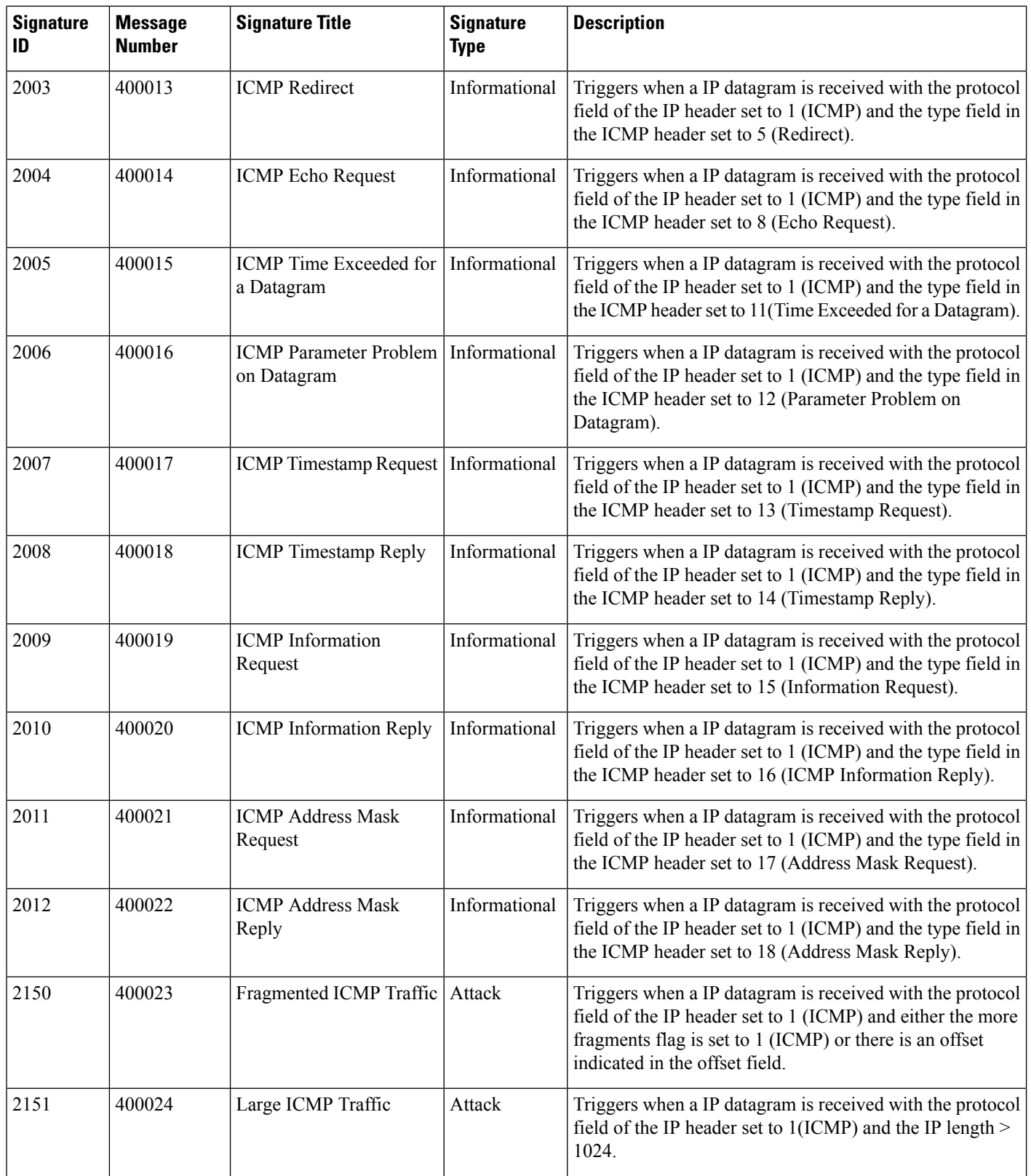

 $\mathbf l$ 

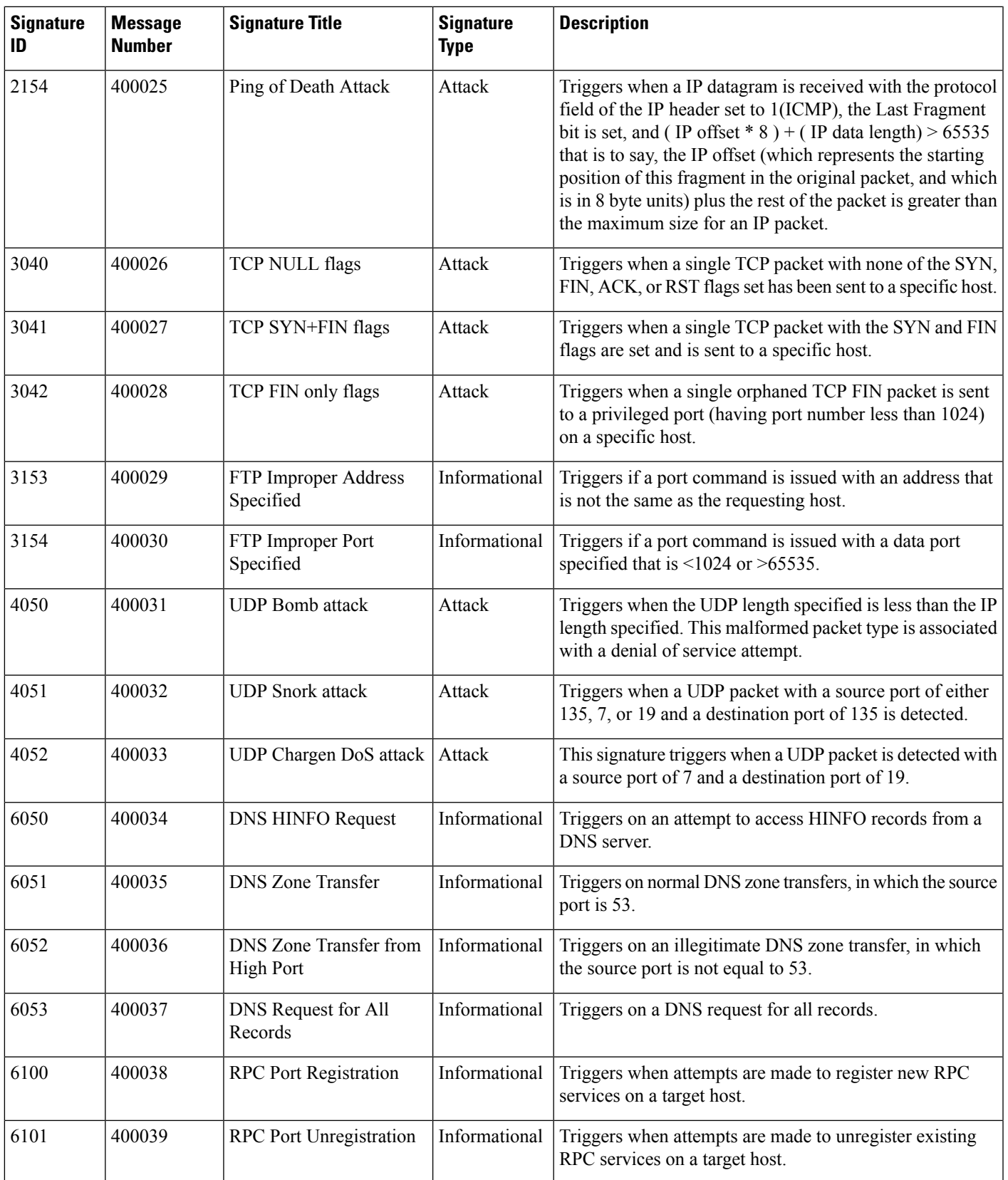

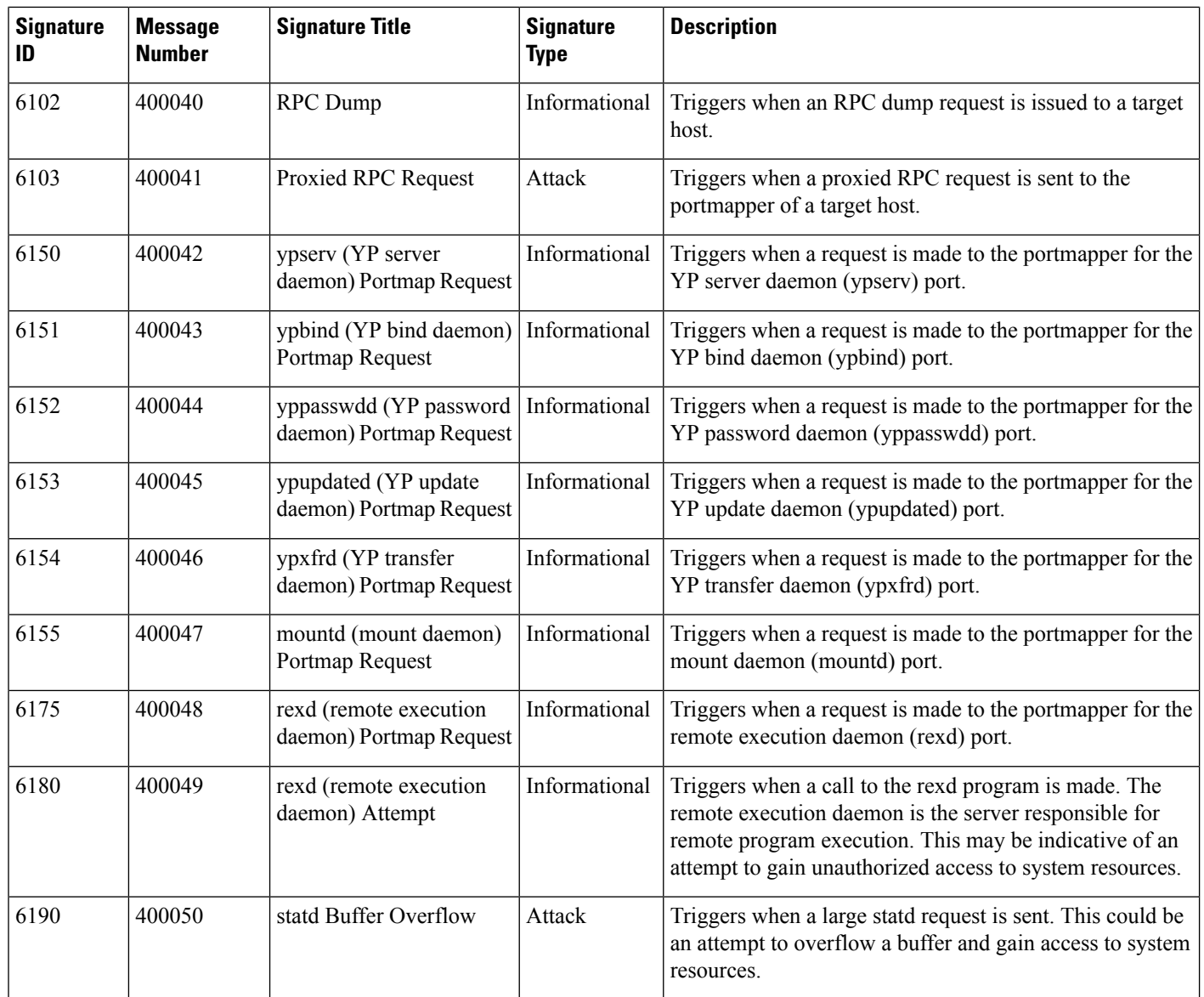

**Examples** The following example disables signature 6100:

ciscoasa(config)# **ip audit signature 6100 disable**

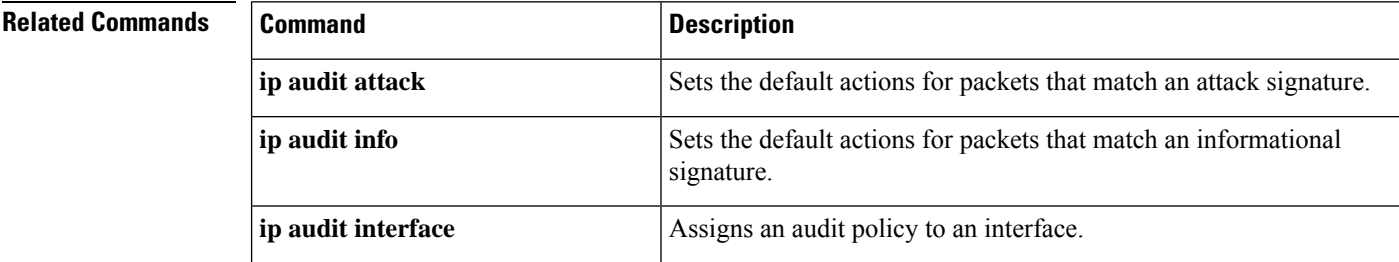

 $\mathbf l$ 

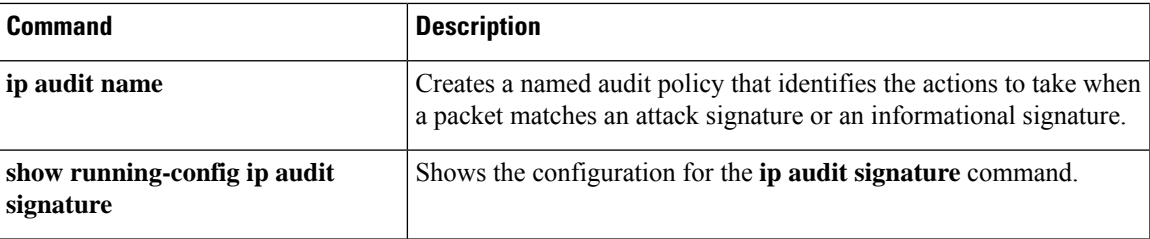

## **ip-client**

To allow FXOS to initiate management traffic and send it out of a Firepower 2100 ASA data interface, use the **ip-client** command in global configuration mode. To disable traffic initiation, use the **no** form of this command.

**ip-client***interface\_name* **no ip-client** *interface\_name*

**Syntax Description** *interface\_name* Specifies the interface name through which FXOS can send management traffic.

**Command Default** No default behavior or values.

#### **Command Modes**

The following table shows the modes in which you can enter the command:

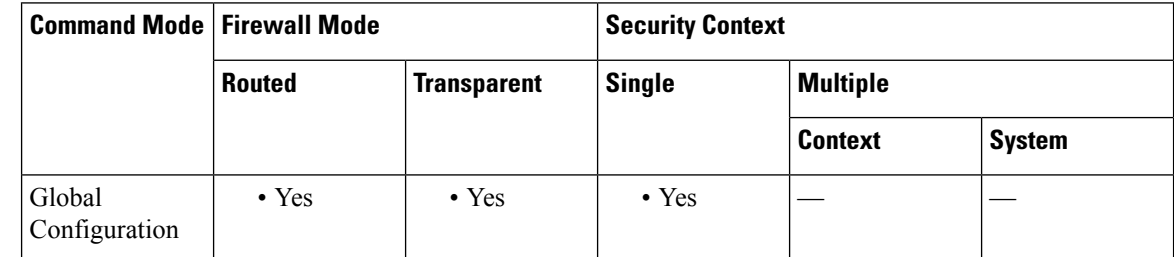

### **Command History Release Modification**

9.8(2) We added this command.

**Usage Guidelines** You can enable FXOS management traffic initiation on ASA data interfaces, which is required for SNMP traps, or NTP and DNS server access, for example. For incoming management traffic, see the **fxos permit** command.

> In the FXOS configuration, make sure the default gateway is set to 0.0.0.0, which sets the ASA as the gateway. See the FXOS **set out-of-band** command.

### **Examples** The following allows FXOS traffic initiation through the outside interface:

ciscoasa(config)# ip-client outside

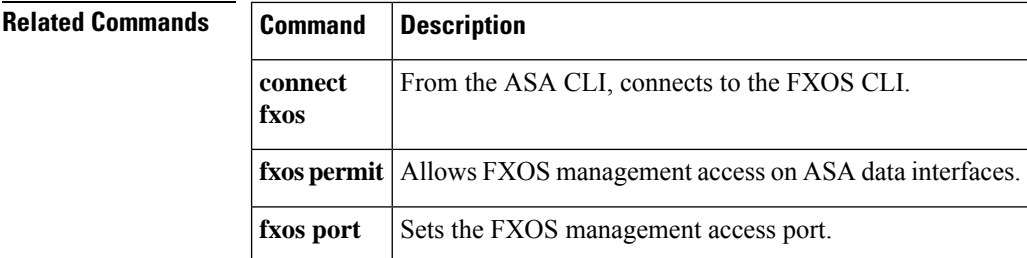

# **ip-comp**

 $\mathbf I$ 

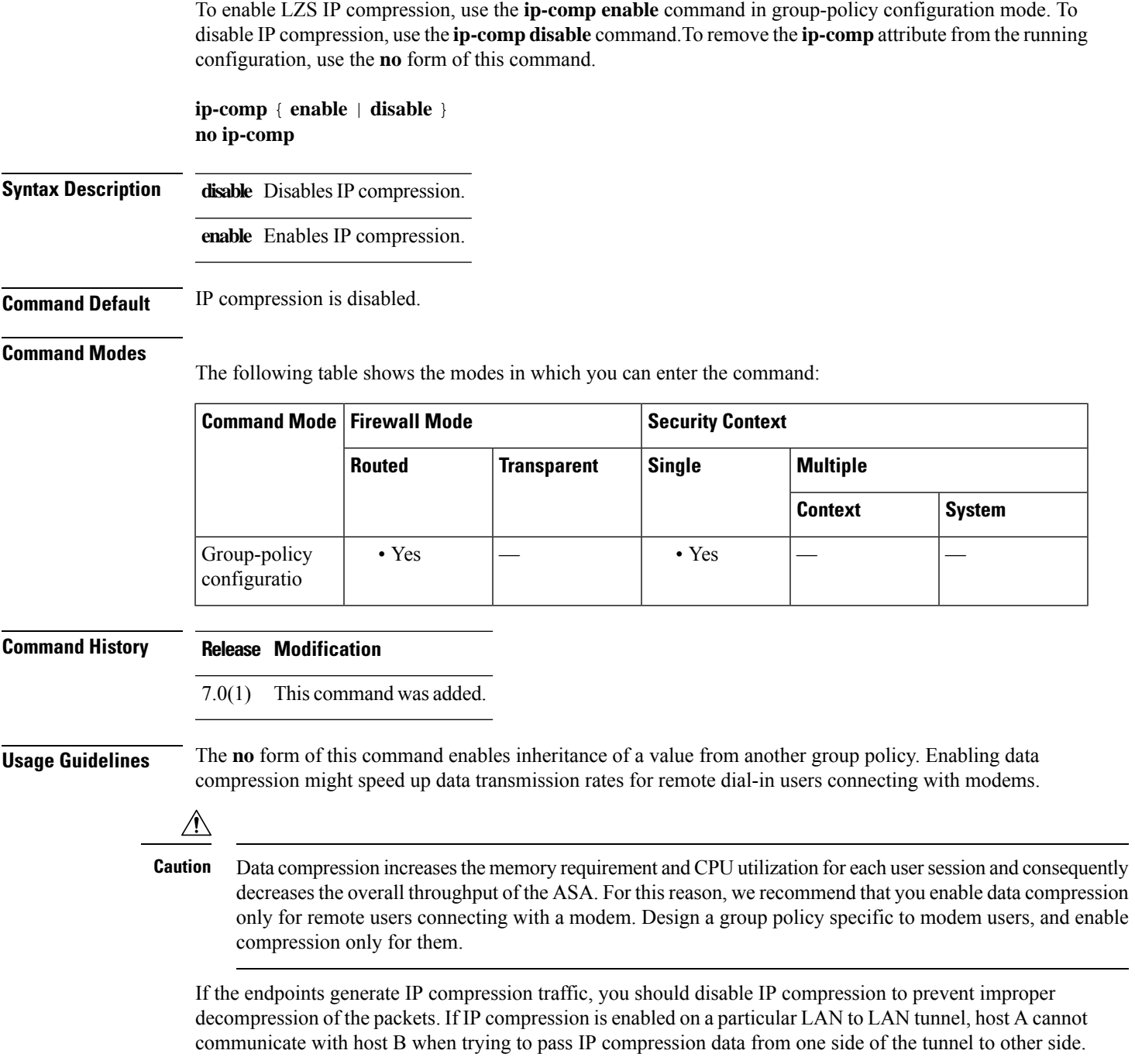

 $\mathbf I$ 

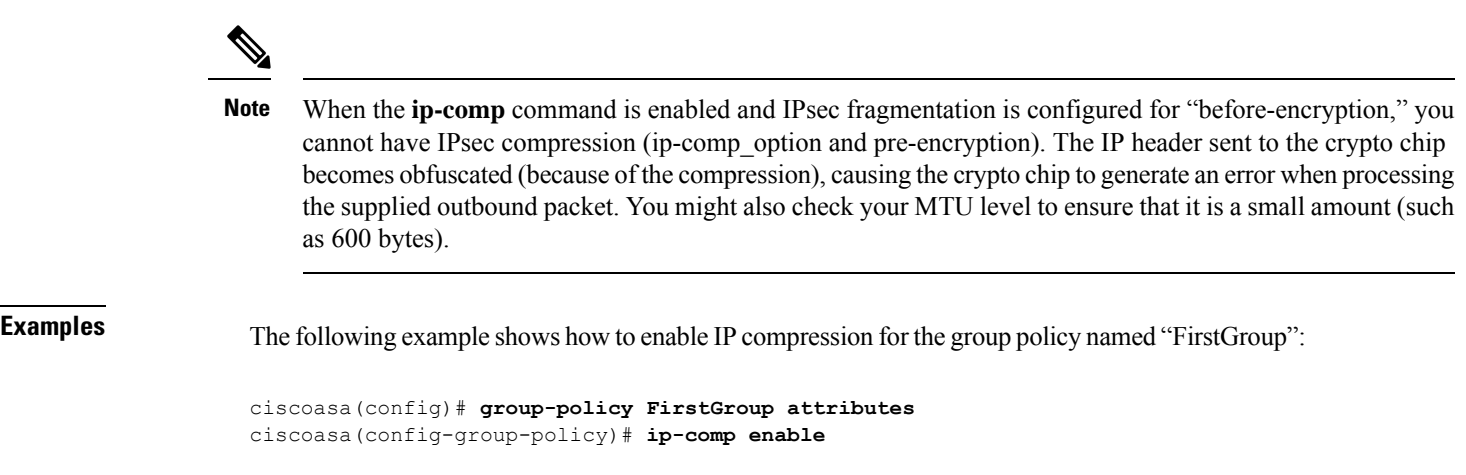

# **ip local pool**

To configure IP address pools, use the **ip local pool** command in global configuration mode. To delete the address pool, use the **no** form of this command.

**ip local pool** *poolname first-address-last-address* [ **mask** *mask* ] **no ip local pool** *poolname*

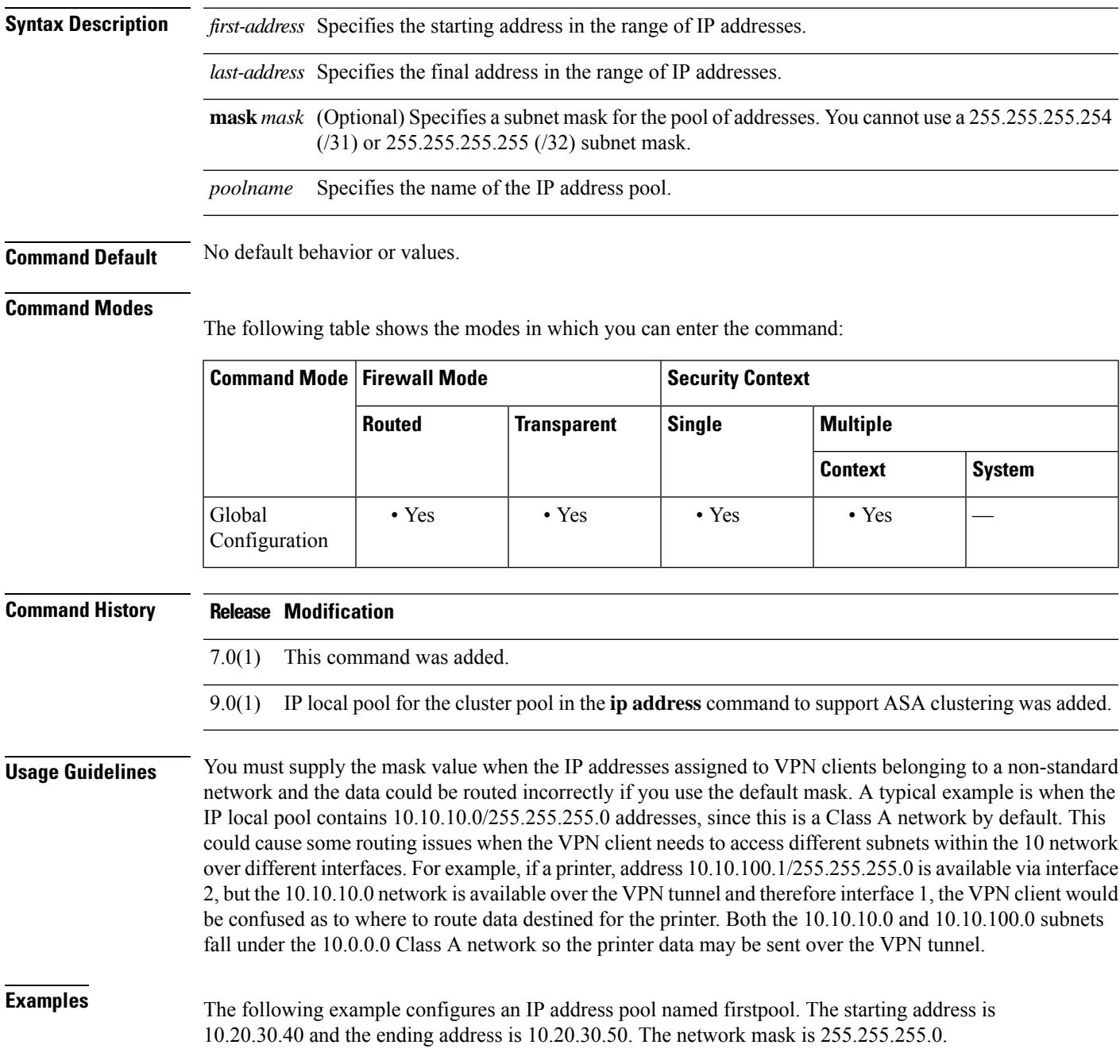

I

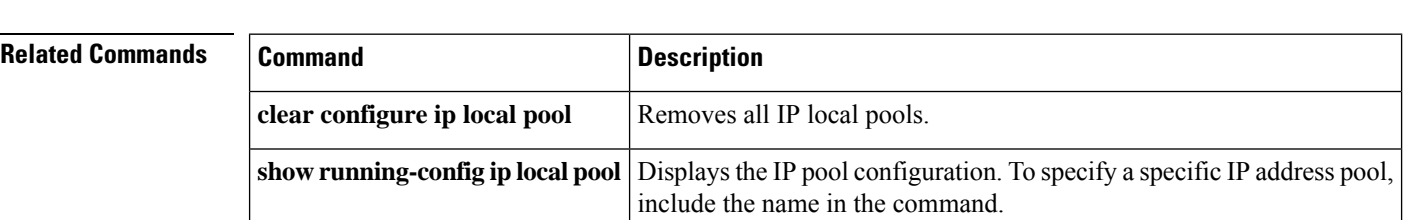

ciscoasa(config)# **ip local pool firstpool 10.20.30.40-10.20.30.50 mask 255.255.255.0**

## **ip unnumbered**

To borrow or inherit an IPaddressfrom an interface (for example, a loopback interface), use the **ipunnumbered** command in the interface configuration mode. To stop inheriting an ip address from an interface, use the **no** form of this command.

**ip unnumbered** *interface-name* **no ip unnumbered**

**Syntax Description** *interface-name* Specifies the name of an interface to inherit the IP address..

**Command Default** No default behavior or values.

#### **Command Modes**

The following table shows the modes in which you can enter the command:

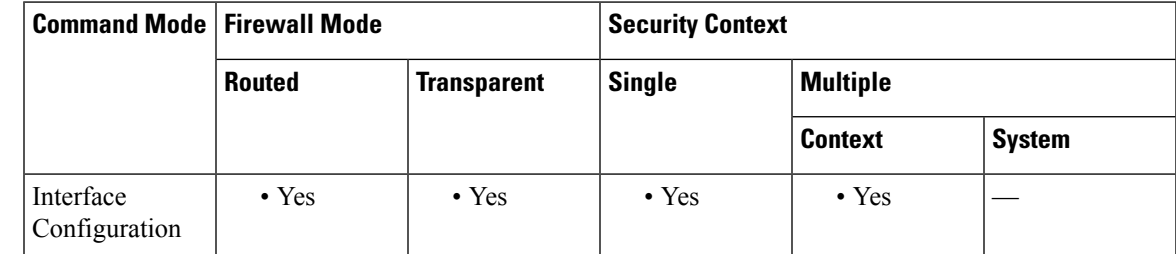

**Command History Release Modification** 9.19(1) This command was added. **Usage Guidelines** The **ip unnumbered** command is used to inherit the IP address of the selected interface as the address for the current interface. **Examples** The following example borrows the IP address from the loopback interface: ciscoasa(config)# **interface tunnel 1**

ciscoasa(conf-if)# **ip unnumbered loopback1**

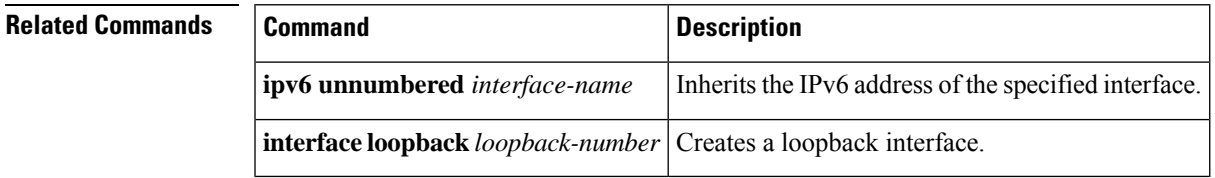

# **ip-phone-bypass**

To enable IPPhone Bypass, use the **ip-phone-bypass enable** command in group-policy configuration mode.To remove the IP phone Bypass attribute from the running configuration, use the **no** form of this command.

**ip-phone-bypass** { **enable** | **disable** } **no ip-phone-bypass**

**Syntax Description disable** Disables IP Phone Bypass.

**enable** Enables IP Phone Bypass.

**Command Default** IP Phone Bypass is disabled.

#### **Command Modes**

The following table shows the modes in which you can enter the command:

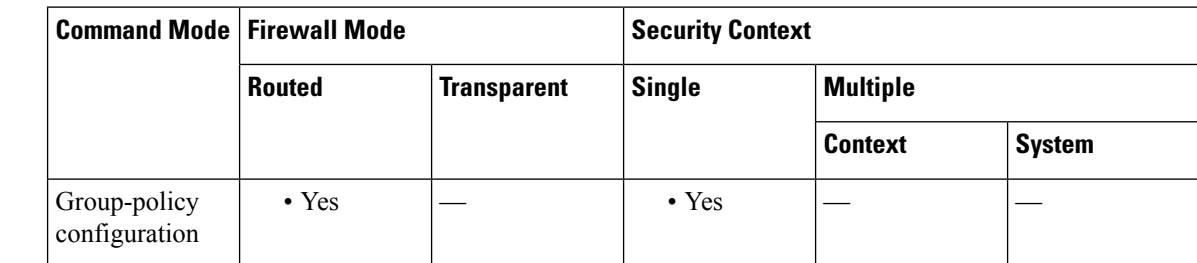

**Command History Release Modification** 7.0(1) This command was added. **Usage Guidelines** To disable IP Phone Bypass, use the **ip-phone-bypass disable** command. The **no** form of this command option allows inheritance of a value for IP Phone Bypass from another group policy. IP Phone Bypass lets IP phones behind hardware clients connect without undergoing user authentication processes. If enabled, secure unit authentication remains in effect. You need to configure IP Phone Bypass only if you have enabled user authentication. You also need to configure the **mac-exempt** option to exempt the clients from authentication. See the **vpnclient mac-exempt** command for more information. **Examples** The following example shows how to enable IP Phone Bypass for the group policy named FirstGroup:

> ciscoasa(config)# **group-policy FirstGroup attributes** ciscoasa(config-group-policy)# **ip-phone-bypass enable**

 $\mathbf{l}$ 

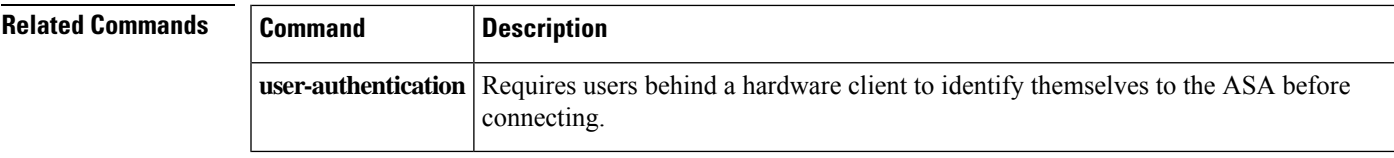

### **ips**

**ips**

To divert traffic from the ASA to the AIP SSM for inspection, use the **ips** command in class configuration mode. To remove this command, use the **no** form of this command.

**ips** { **inline** | **promiscuous** } { **fail-close** | **fail-open** } [ **sensor** { *sensor\_name* | *mapped\_name* } ] **no ips** { **inline** | **promiscuous** } { **fail-close** | **fail-open** } [ **sensor** { *sensor\_name* | *mapped\_name* } ]

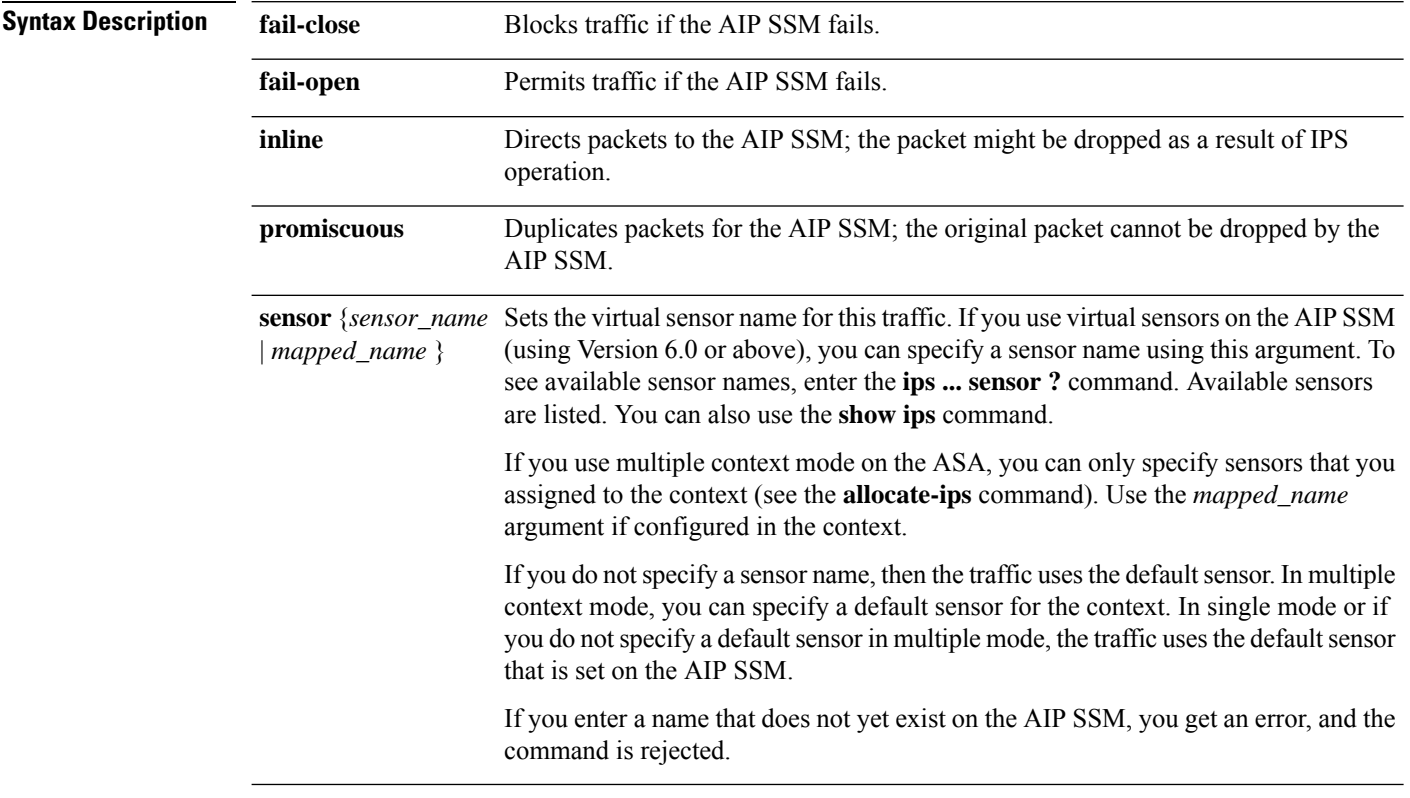

### **Command Default** No default behavior or values.

### **Command Modes**

The following table shows the modes in which you can enter the command:

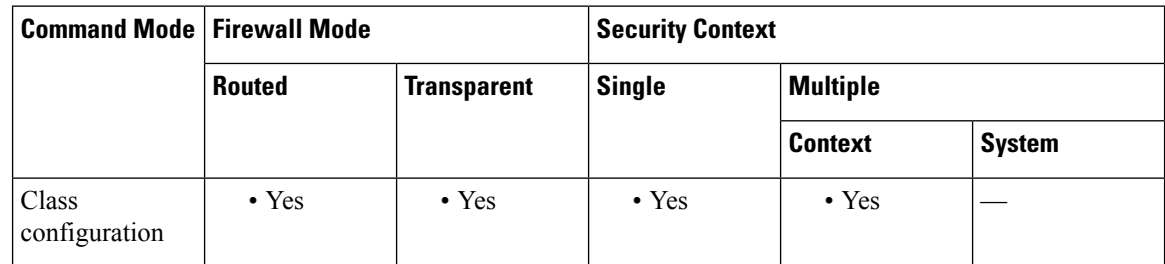

 $\mathbf I$ 

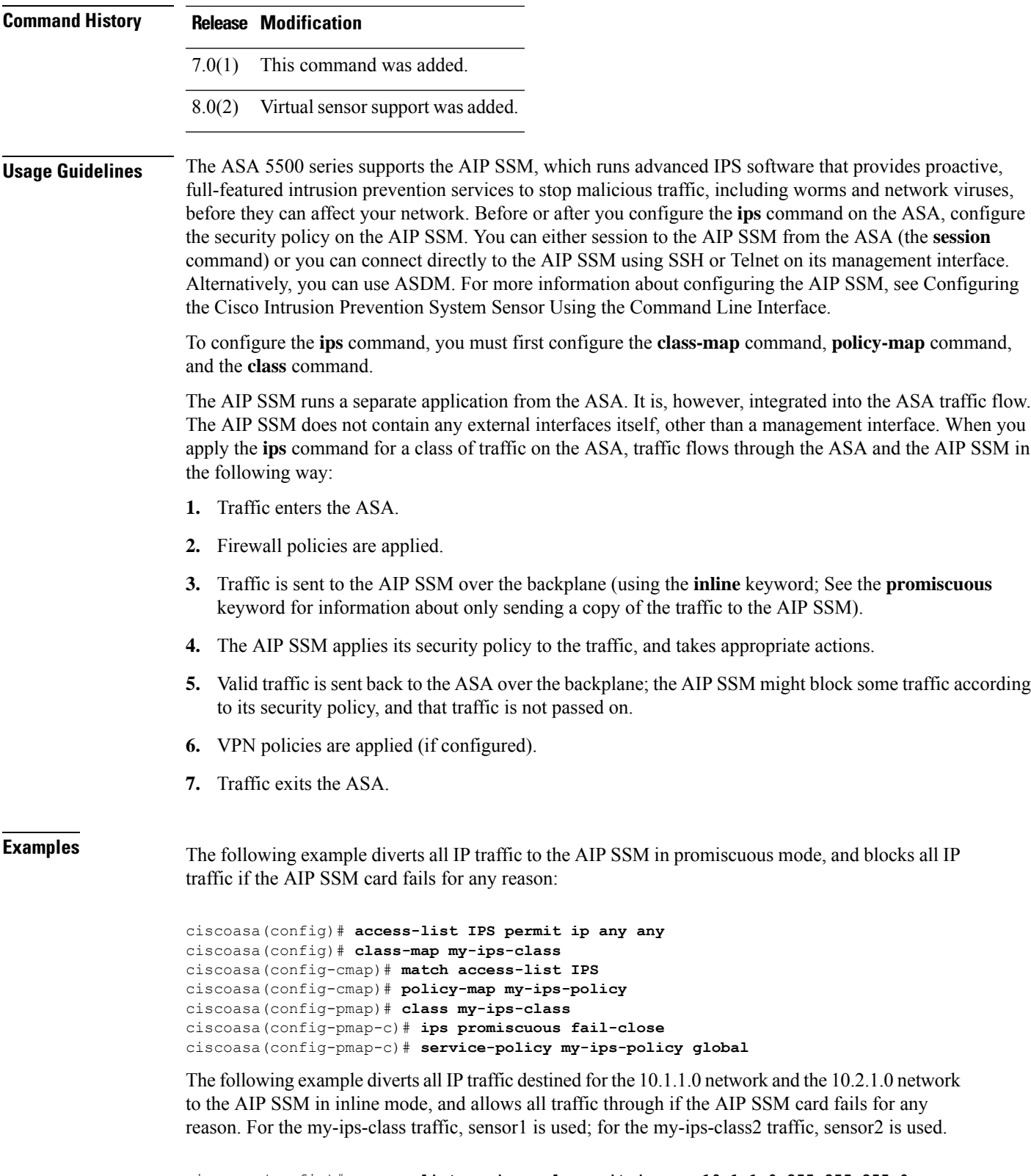

ciscoasa(config)# **access-list my-ips-acl permit ip any 10.1.1.0 255.255.255.0** ciscoasa(config)# **access-list my-ips-acl2 permit ip any 10.2.1.0 255.255.255.0**

```
ciscoasa(config)# class-map my-ips-class
ciscoasa(config-cmap)# match access-list my-ips-acl
ciscoasa(config)# class-map my-ips-class2
ciscoasa(config-cmap)# match access-list my-ips-acl2
ciscoasa(config-cmap)# policy-map my-ips-policy
ciscoasa(config-pmap)# class my-ips-class
ciscoasa(config-pmap-c)# ips inline fail-open sensor sensor1
ciscoasa(config-pmap)# class my-ips-class2
ciscoasa(config-pmap-c)# ips inline fail-open sensor sensor2
ciscoasa(config-pmap-c)# service-policy my-ips-policy interface outside
```
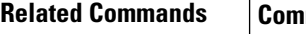

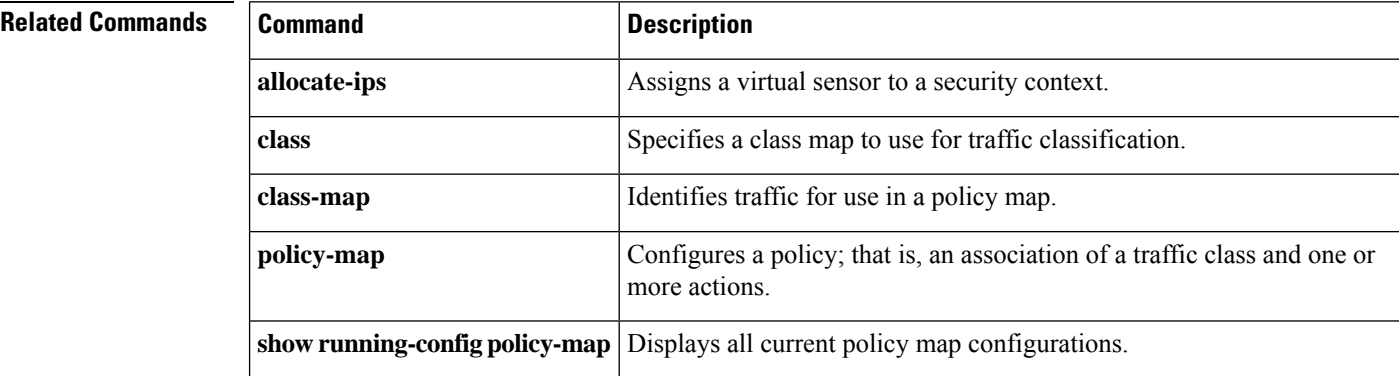
# **ipsec-udp**

To enable IPsec over UDP, use the **ipsec-udp enable** command in group-policy configuration mode. To remove the IPsec over UDP attribute from the current group policy, use the **no** form of this command.

**ipsec-udp** { **enable** | **disable** } **no ipsec-udp**

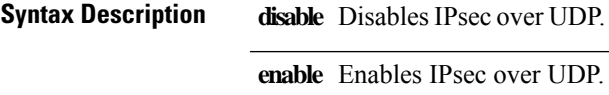

**Command Default** IPsec over UDP is disabled.

#### **Command Modes**

The following table shows the modes in which you can enter the command:

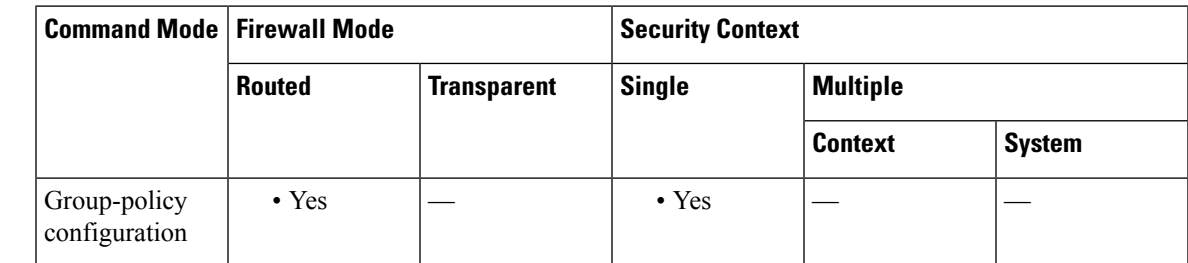

### **Command History Release Modification**

7.0(1) This command was added.

#### **Usage Guidelines** The **no** form of this command enables inheritance of a value for IPsec over UDP from another group policy.

IPsec over UDP, sometimes called IPsec through NAT, lets a Cisco VPN Client or hardware client connect via UDP to an ASA that is running NAT.

To disable IPsec over UDP, use the **ipsec-udp disable** command.

To use IPsec over UDP, you must also configure the **ipsec-udp-port** command.

The Cisco VPN Client must also be configured to use IPsec over UDP (it is configured to use it by default). The VPN 3002 requires no configuration to use IPsec over UDP.

IPsec over UDP is proprietary, applies only to remote access connections, and requires mode configuration, which means that the ASA exchanges configuration parameters with the client while negotiating SAs.

Using IPsec over UDP may slightly degrade system performance.

The ipsec-udp-port command is not supported on an ASA5505 operating as a VPN client. The ASA 5505 in client mode can initiate IPsec sessions on UDP ports 500 and/or 4500.

### **Examples** The following example shows how to configure IPsec over UDP for the group policy named FirstGroup:

```
ciscoasa(config)# group-policy FirstGroup attributes
ciscoasa(config-group-policy)# ipsec-udp enable
```
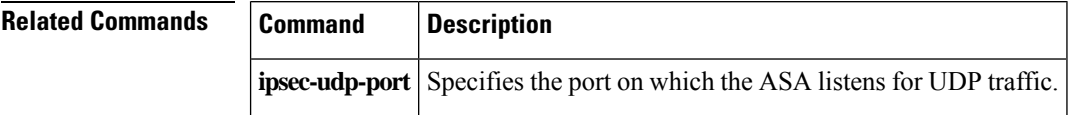

# **ipsec-udp-port**

To set a UDP port number for IPsec over UDP, use the **ipsec-udp-port** command in group-policy configuration mode. To disable the UDP port, use the **no** form of this command.

**ipsec-udp-port***port* **noipsec-udp-port**

**Syntax Description** *port* Identifies the UDP port number using an integer in the range of 4001 through 49151.

**Command Default** The default port is 10000.

#### **Command Modes**

The following table shows the modes in which you can enter the command:

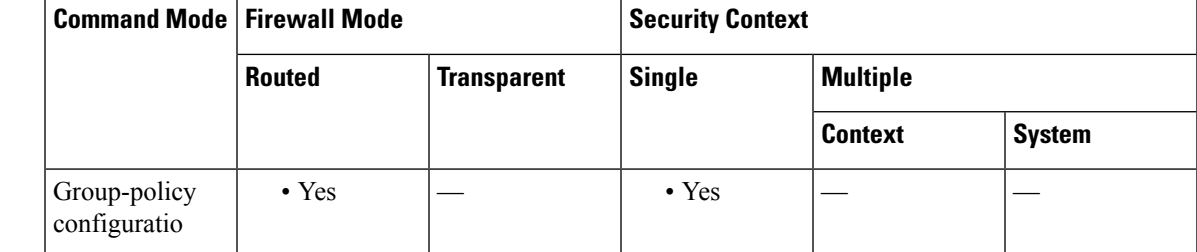

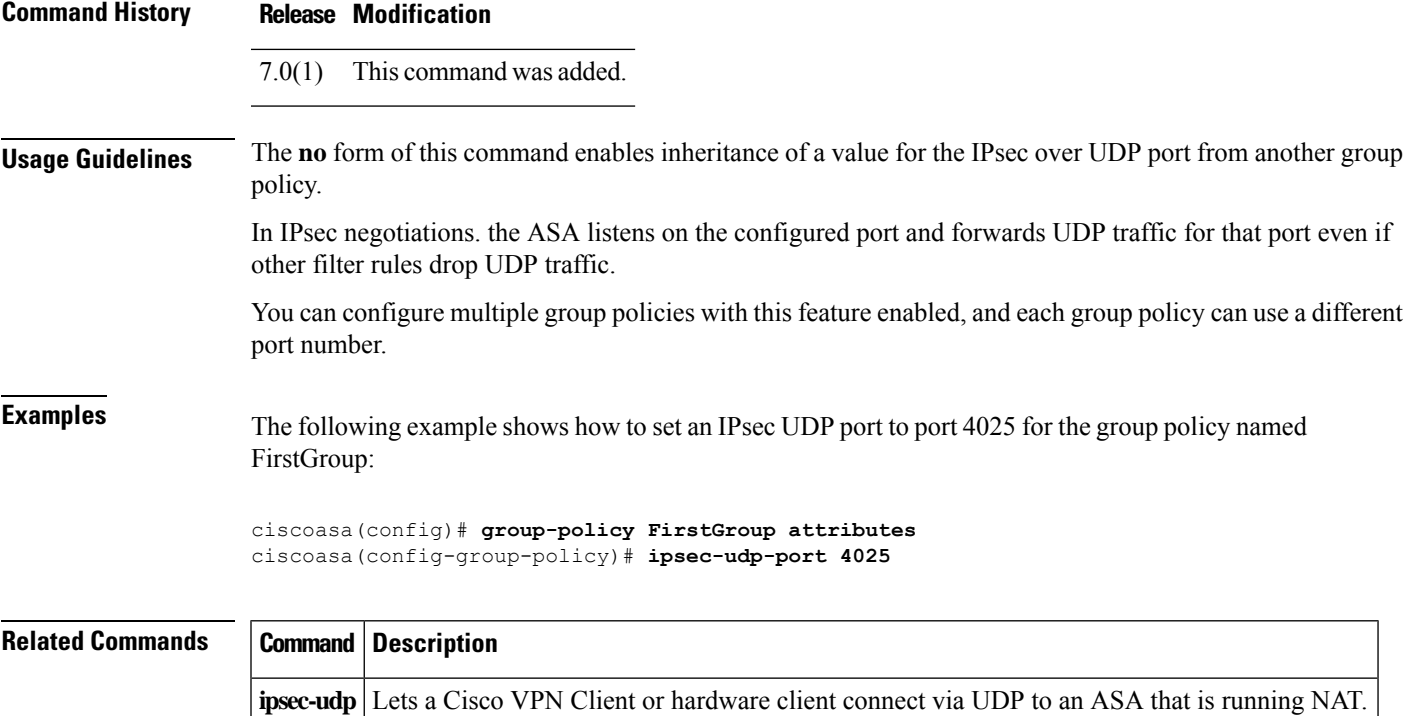

 $\mathbf l$